## **ESCUELA SUPERIOR POLITÉCNICA DEL LITORAL**

### **Facultad de Ingeniería en Electricidad y Computación**

Implementación de una solución tecnológica para la valoración de habilidades del lenguaje en niños de temprana edad

### **PROYECTO INTEGRADOR**

Previo la obtención del Título de:

**Ingeniero en Ciencias de la Computación**

Presentado por: Kevin Andrés Vásconez Landívar Carlos Alejandro Quiñonez Arroyo

> GUAYAQUIL - ECUADOR Año: 2022 - 2023

### **DEDICATORIA**

Este trabajo va dedicado mis padres, amigos y maestros, que han confiado en mí a lo largo de mi carrera universitaria.

Carlos Quiñonez

Dedicado a mis padres, cuyo esfuerzo y dedicación a mi bienestar también está plasmado en estas páginas.

Kevin Vásconez

### **AGRADECIMIENTOS**

Agradezco a Dios por siempre darme las fuerzas para afrontar los momentos difíciles que se me han presentado a lo largo de este viaje que ha sido mi carrera universitaria. A mis padres, mi hermana y el resto de mi familia, por siempre apoyarme cuando más lo necesitaba. A mis amigos, que siempre hicieron que superar las adversidades sea mucho más fácil gracias a su apoyo. Finalmente, agradezco a todos los maestros que tuve en la universidad, por transmitirme todos los conocimientos que he adquirido y por enseñarme también a ser una persona honesta y con valores.

Carlos Quiñonez

Quiero agradecer a mi papá, que me enseñó a nunca darme por vencido a pesar de las dificultades que me encuentre en el camino y a no temer de mi capacidad para lograr mis metas. A mi mamá, que siempre escuchó mis aflicciones y supo guiarme cada vez que estuve a punto de perder el rumbo. A mi hermano, que me apoyó incondicionalmente en todas mis decisiones. A mis amigos, que hicieron más llevadera esta etapa de mi vida, compartiendo mis penas y alegrías. Y, por último, pero no menos importantes, a aquellos profesores que creyeron en mí y me enseñaron con entusiasmo los conocimientos que me permitieron llegar hasta aquí.

Kevin Vásconez

## **DECLARACIÓN EXPRESA**

"Los derechos de titularidad y explotación, nos corresponde conforme al reglamento de propiedad intelectual de la institución; *Carlos Alejandro Quiñonez Arroyo* y *Kevin Andrés Vásconez Landívar* damos nuestro consentimiento para que la ESPOL realice la comunicación pública de la obra por cualquier medio con el fin de promover la consulta, difusión y uso público de la producción intelectual"

Carlos Quiñonez Arroyo **Kevin Vásconez Landívar** Kevin Vásconez Landívar

## **EVALUADORES**

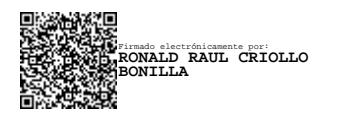

**Ronald Raúl Criollo Bonilla**  PROFESOR DE LA MATERIA

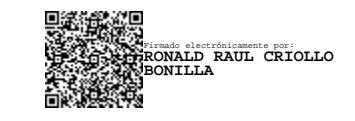

**Ronald Raúl Criollo Bonilla**  PROFESOR TUTOR

## **RESUMEN**

<span id="page-5-0"></span>En Ecuador, para valorar las habilidades del lenguaje en niños e identificar problemas del lenguaje se hace uso de pruebas físicas. Estas pueden tomar mucho tiempo debido a que se dividen en tres partes: la prueba física con el uso de materiales (imágenes, juguetes, etc.), cálculo de indicadores y por último, interpretación de los resultados.

Por esta razón, se plantea la implementación de una solución tecnológica que agilice los tiempos que toma realizar el proceso mencionado en el párrafo anterior. Automatizar el mismo significa una gran ayuda para los terapeutas y psicólogos, reduciendo considerablemente la carga de trabajo y permitiéndoles enfocarse en la interpretación de los resultados y dar el diagnóstico a sus pacientes.

Se desarrolló un prototipo funcional de la solución implementando tecnologías de inteligencia artificial, específicamente el reconocimiento de voz, formado por tres componentes: una aplicación móvil, una aplicación web y un microcontrolador con una pantalla LCD capaz de simular las pruebas físicas que se hacen a los pacientes, a la vez que genera los resultados de estas, para ser exportados a una base de datos y presentados en un tablero para su respectiva visualización e interpretación.

Debido a la temática social de este proyecto, se usó la metodología de desarrollo orientado al usuario, la cual permitió empatizar con los actores involucrados y poder definir correctamente los requerimientos funcionales y no funcionales de la solución, con la finalidad de satisfacer las necesidades y aflicciones de estos.

**Palabras clave:** inteligencia artificial, reconocimiento de voz, habilidades de lenguaje, problemas de lenguaje, desarrollo orientado al usuario.

## **ABSTRACT**

<span id="page-6-0"></span>In Ecuador, physical tests are used to evaluate language skills and problems on children. These testes can take several minutes, as they are divided into three parts: the physical test with different cues (pictures, toys, etc.), indicators calculation, and lastly, result interpretation.

With this in mind, a technological solution is proposed to speed up the time of the aforementioned process. The automation of language skills tests would assist therapists and psychologists significantly, considerably reducing workload and letting them focus on results interpretation and diagnosis.

A functional prototype of this solution was developed, implementing artificial intelligence technologies, like voice recognition, and comprised of three components: a mobile application, a web application and a microcontroller with an integrated LCD screen, able to simulate the physical tests done to patients, while automatically generating and exporting their results to a database, in order to be presented on a dashboard to be visualized and interpreted by the therapist.

Design Thinking was the methodology of choice for this project, due to its social aspects, as it allowed to empathize with the actors involved, and correctly define functional and non-functional requirements of the solution to satisfy their necessities and afflictions.

**Keywords:** artificial intelligence, voice recognition, language skills, language problems, design thinking

# ÍNDICE GENERAL

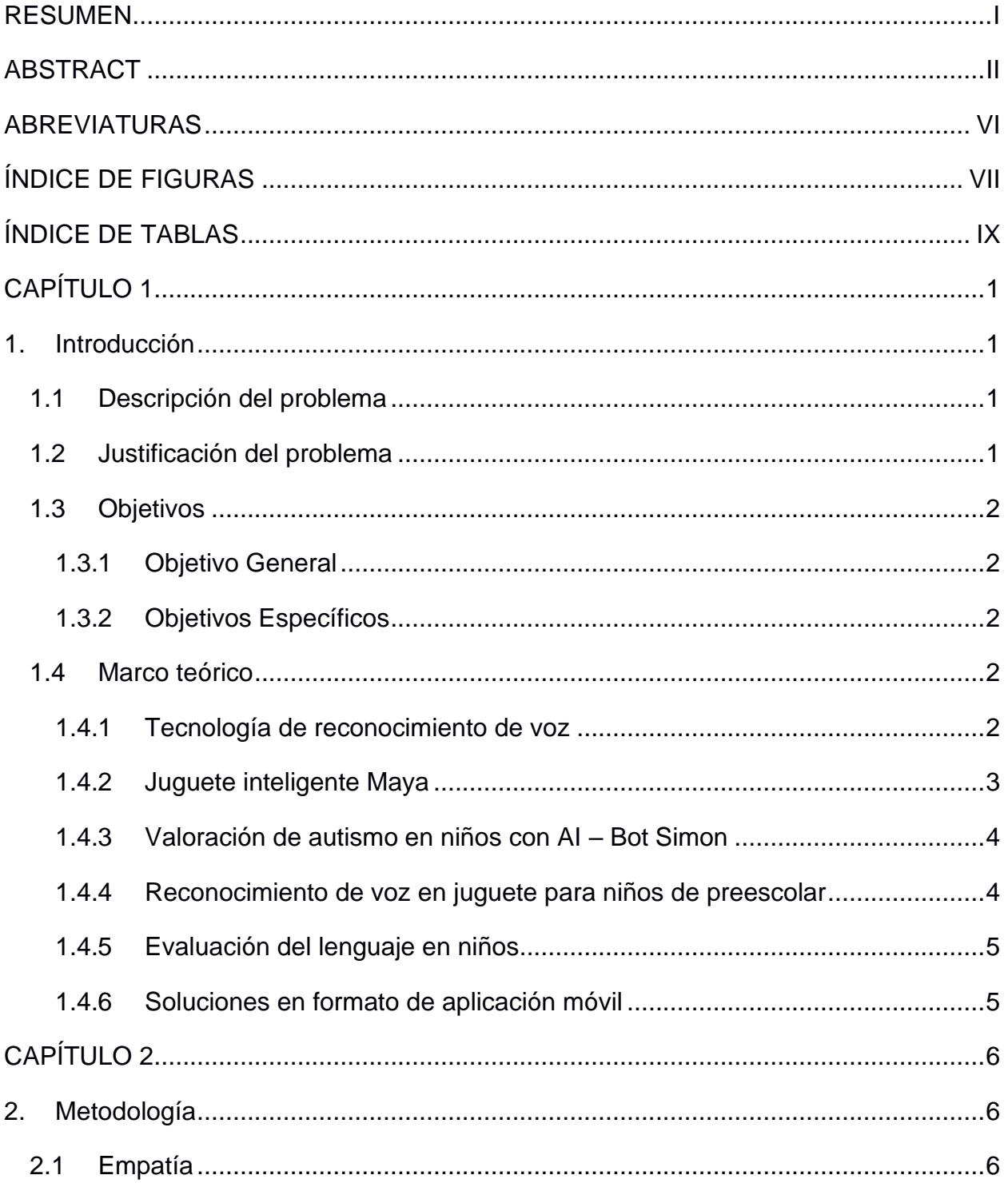

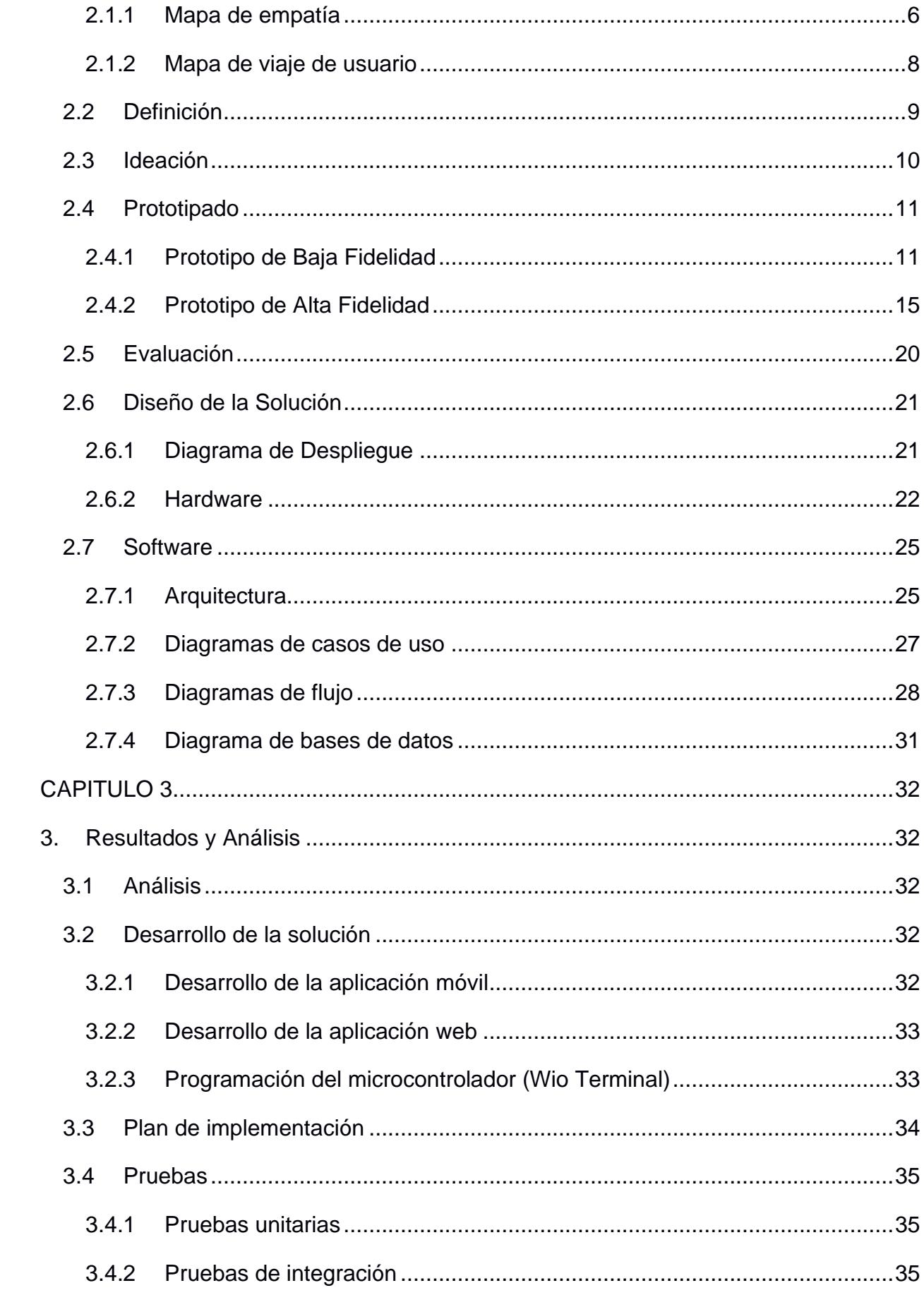

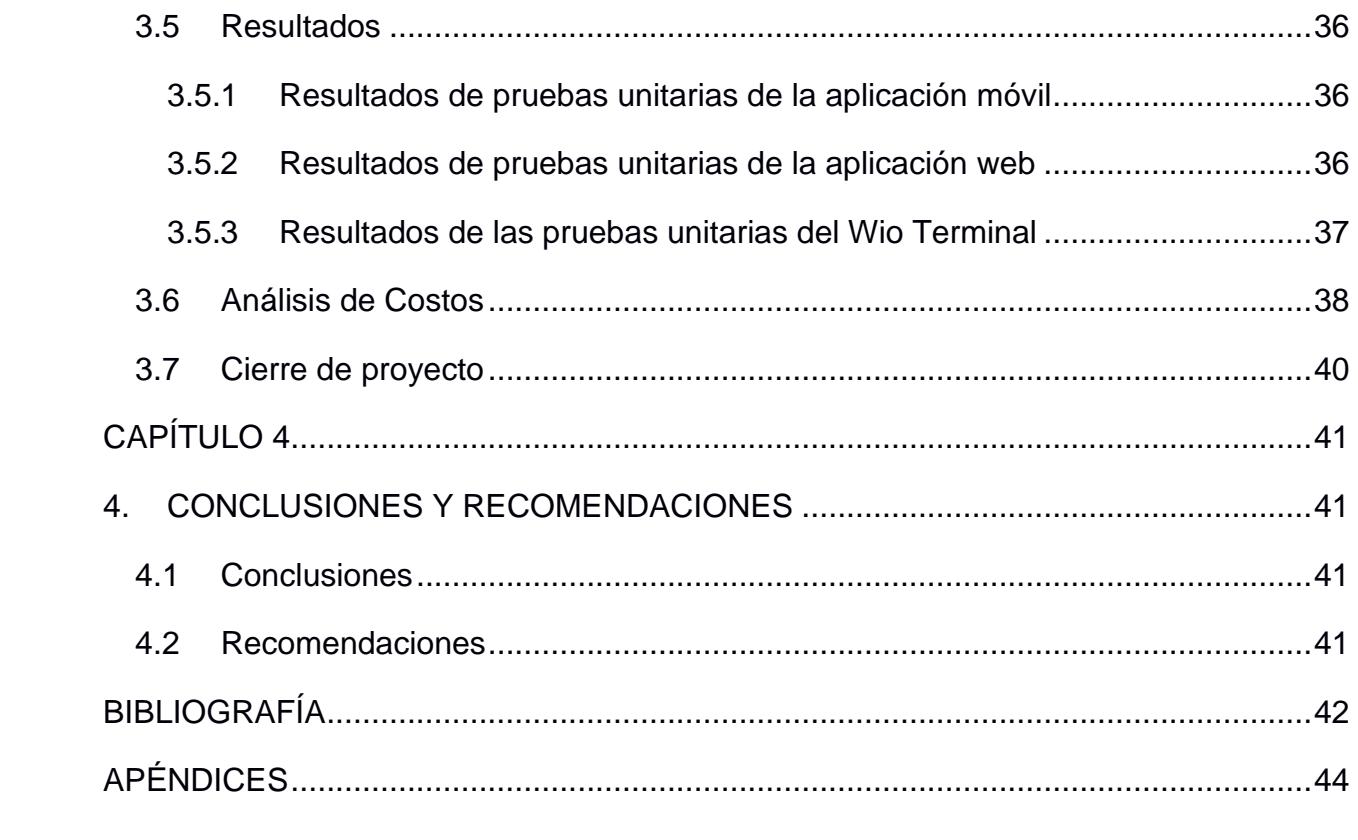

## **ABREVIATURAS**

- <span id="page-10-0"></span>IA Inteligencia Artificial
- ASR Automatic Sound Recognition (Reconocimiento Automático de Sonido)
- API Application Programming Interface (Interfaz de Programación de Aplicaciones)
- CDI Centro de Desarrollo Infantil
- NLU Natural Language Understanding (Comprensión del Lenguaje Natural)
- JST Japan Solderless Terminal
- CSV Comma Separated Values (Valores Separados por Coma)

## **ÍNDICE DE FIGURAS**

<span id="page-11-0"></span>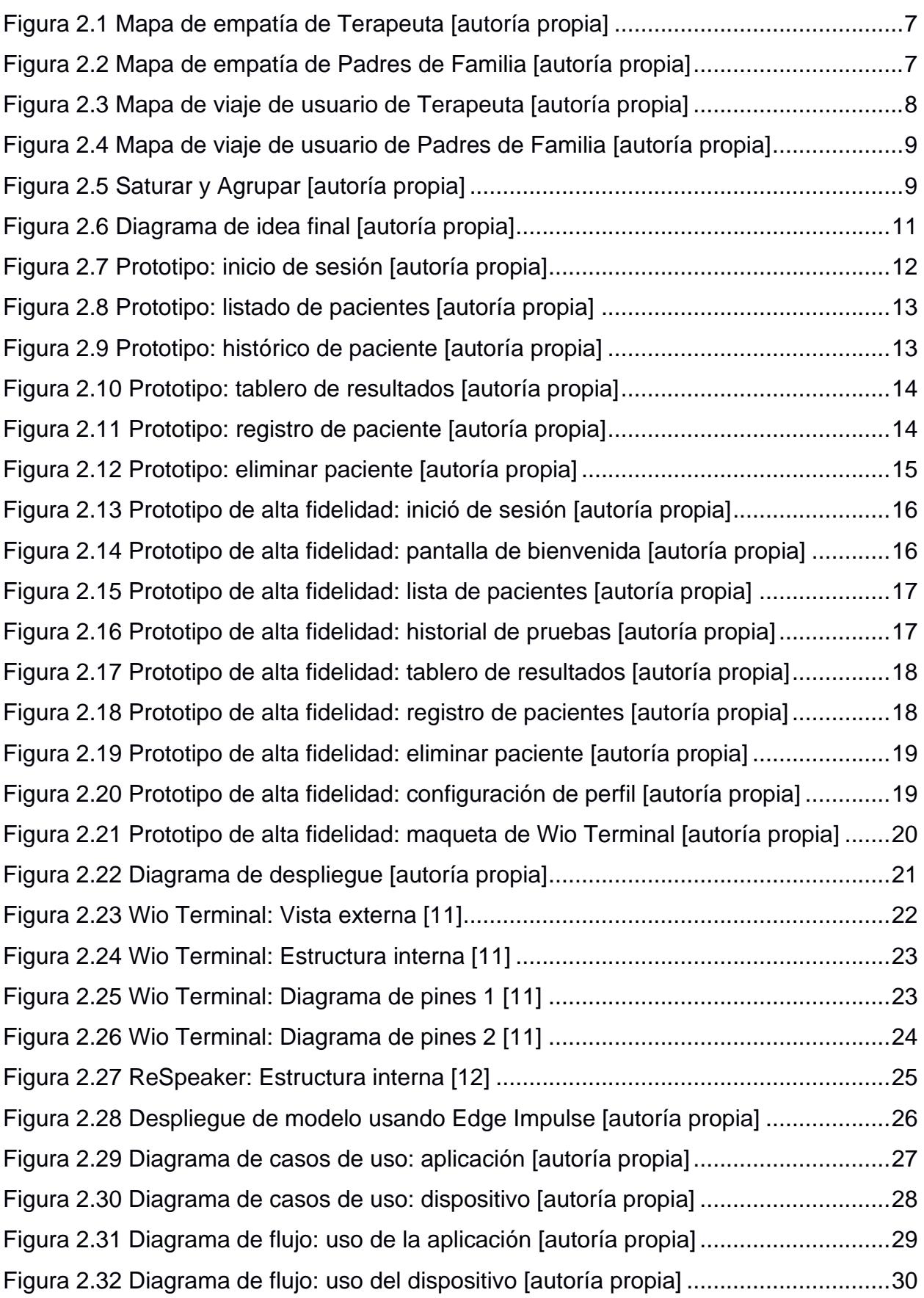

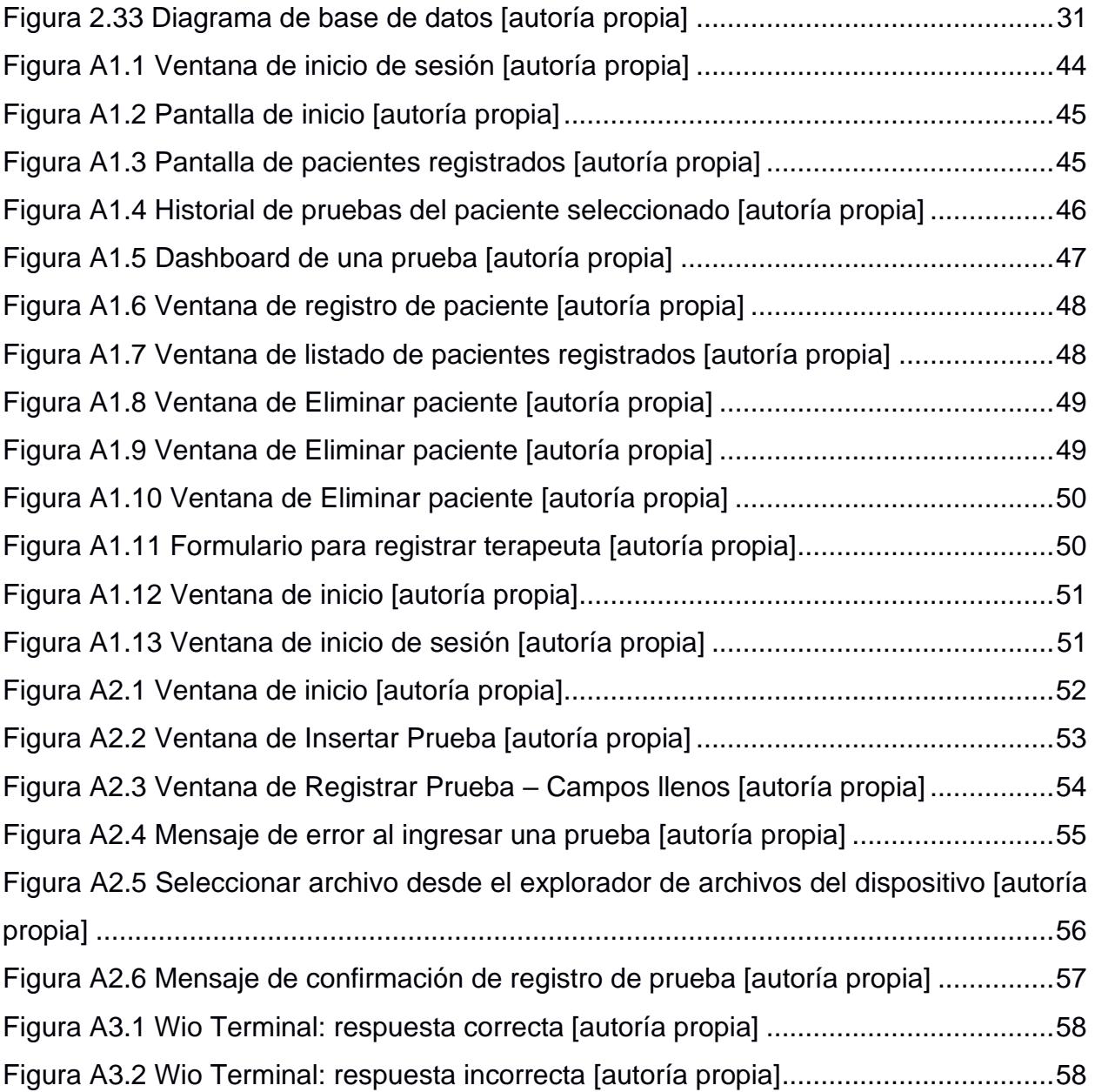

## **ÍNDICE DE TABLAS**

<span id="page-13-0"></span>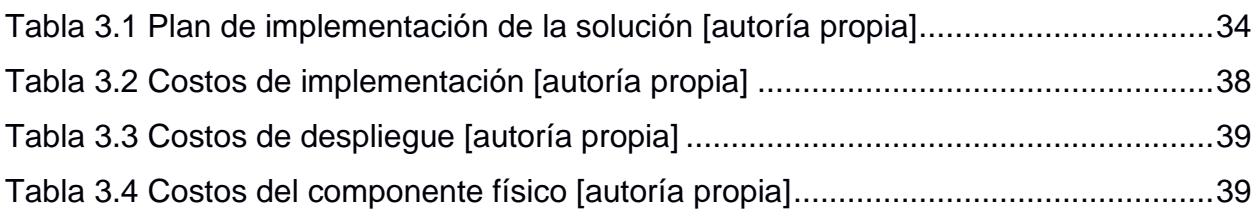

# **CAPÍTULO 1**

### <span id="page-14-1"></span><span id="page-14-0"></span>**1. INTRODUCCIÓN**

#### <span id="page-14-2"></span>**1.1 Descripción del problema**

Actualmente en Ecuador, sigue siendo común el uso de pruebas físicas para valorar el desarrollo de las habilidades de lenguaje de niños de temprana edad (entre 1 y 5 años). Estas pruebas usualmente constituyen un conjunto de ejercicios que el terapeuta debe desarrollar manualmente con el niño, seguido de un análisis y valoración de los resultados de acuerdo con los estándares de la prueba en cuestión. Este proceso resulta ineficiente cuando se deben realizar varias pruebas a diversos niños en diferentes momentos del día, como es el caso en centros pediátricos y terapéuticos. El uso de material para realizar las pruebas también puede resultar excesivo, ya que se necesitan materiales como tarjetas con imágenes, o equipos de sonido para diferentes pruebas para niños de distintas edades. Además, la necesidad de un supervisor que tome la prueba y realice el procesamiento de los resultados, desaprovecha los recursos humanos de los centros de terapia. Es importante que los trabajadores de los centros puedan dedicarse más a la valoración y análisis de los resultados, así como a terapias de lenguaje u otras medidas correctivas.

#### <span id="page-14-3"></span>**1.2 Justificación del problema**

Facilitar el proceso de valoración de las habilidades de lenguaje de los niños de temprana edad puede ayudar a detectar problemas de aprendizaje de estos. Este proceso resulta laborioso debido a que se realiza de forma manual por pediatras y terapeutas infantiles, además, también se realiza un análisis de los resultados obtenidos para obtener información que se usa con la finalidad de corregir los problemas de aprendizaje en caso de que existan, cuando este proceso podría realizarse de forma automática. El proceso de realizar una prueba a un niño puede tomar alrededor de 15-20 minutos, mientras que el análisis de los resultados también puede tomar entre 15-20 minutos, teniendo un tiempo total estimado de 30-40 minutos. La implementación de una solución capaz de automatizar los procesos antes mencionados puede facilitar los mismos y hacerlos en un menor

tiempo, a la vez que permite redirigir el esfuerzo de supervisores y terapeutas a la interpretación, no el procesamiento, de los resultados obtenidos. Así, aprovechando estas tecnologías, es posible desarrollar una solución de bajo costo que realice los procesos de pruebas de lenguaje, procesamiento de resultados y la presentación de estos a los terapeutas para que puedan interpretar la información y tener un diagnóstico correcto de sus pacientes.

#### <span id="page-15-1"></span><span id="page-15-0"></span>**1.3 Objetivos**

#### **1.3.1 Objetivo General**

Desarrollar una solución tecnológica para automatizar las técnicas de valoración de habilidades del lenguaje en niños de temprana edad.

#### <span id="page-15-2"></span>**1.3.2 Objetivos Específicos**

- 1. Establecer los requerimientos funcionales y no funcionales solicitados por el cliente para la solución.
- 2. Recolectar un conjunto de datos para el posterior entrenamiento de un modelo de reconocimiento de lenguaje.
- 3. Desplegar el modelo de reconocimiento de lenguaje en microcontroladores.
- 4. Desarrollar un prototipo de aplicación web para la visualización amigable de los resultados recolectados por el modelo.
- 5. Desarrollar un prototipo de aplicación móvil para la subida de resultados de pruebas a la base de datos.

#### <span id="page-15-4"></span><span id="page-15-3"></span>**1.4 Marco teórico**

#### **1.4.1 Tecnología de reconocimiento de voz**

El reconocimiento de voz constituye uno de los sectores de investigación de mayor interés en el ámbito de la inteligencia artificial (IA). En la actualidad se observa un desarrollo acelerado en comparación al resto de ramas desarrolladas bajo esta tecnología. Ya en los 90 se desarrollaban sistemas de evaluación de la pronunciación de idiomas extranjeros, demostrando que era posible obtener una valoración de la pronunciación general de palabras extranjeras o desconocidas usando el reconocimiento automático de voz (ASR, por sus siglas en inglés) [1].

Entre los avances recientes en tecnología de reconocimiento de voz se pueden destacar el modelo MIMO-Speech presentado en 2019 [3], capaz de recibir señales de diferentes interlocutores y devolver secuencias de texto diferentes para cada uno; en el año 2021 se desarrolló un algoritmo de separación de voz basado en una red neuronal convolucional (RNC) que supera el rendimiento de los algoritmos basados en la Transformada de Fourier de Tiempo Reducido (STFT, por sus siglas en inglés) [2]; también está el desarrollo de un sistema de ASR en tiempo real que presenta una menor latencia y mayor precisión que la API de Google en un ambiente cerrado [4].

#### <span id="page-16-0"></span>**1.4.2 Juguete inteligente Maya**

Una de las principales aplicaciones de la IA es su uso en la educación, ya que esta tecnología permite realizar tareas como enseñar de forma parecida a la que lo haría un maestro y evaluar los resultados obtenidos en distintas pruebas realizadas a los alumnos. Tal es el caso de Maya, un juguete inteligente que cuenta con un modelo de IA y cuyo objetivo es enseñar a niños de temprana edad conceptos básicos como colores, figuras geométricas, animales y números. Este juguete fue prototipado con el aspecto de un muñeco que tiene una pantalla con la cual interactúa con el niño, además del uso de frases. Así mismo, evalúa al niño haciendo preguntas sobre el contenido que le mostró en su pantalla. El juguete también está diseñado para contar las respuestas correctas y poder generar un reporte acerca del aprendizaje del niño, el cual se puede visualizar en una aplicación móvil [5], esto es de gran ayuda para acortar el tiempo en el que se realizan los ejercicios con los niños y analizar los resultados obtenidos, con la finalidad de tomar medidas correctivas en caso de que el niño presente problemas de aprendizaje.

#### <span id="page-17-0"></span>**1.4.3 Valoración de autismo en niños con AI – Bot Simon**

Otra tecnología similar es un sistema denominado "AI – Bot Simon", una solución que usa IA para realizar una valoración de niños que padecen autismo en un rango de edad de 6 meses hasta los 4 años. Se basa en el uso de técnicas de aprendizaje de maquina y aprendizaje profundo para poder hacer un monitoreo de los procesos que se realizan. Esta solución es capaz de analizar aspectos como los gestos faciales de los niños, y también la forma en la que hablan, para luego compararlos con un conjunto de datos que tienen gestos y voces de niños con un crecimiento normal y niños con autismo, con el fin de identificar si existe un desorden autista [6]. De esta IA se puede destacar la capacidad de identificar el reconocimiento de voz para definir si es que el niño tiene autismo o no, y a pesar de que no está enfocado a detectar problemas varios de lenguaje, se puede realizar un trabajo similar para detectar dichos problemas en niños, tomando en cuenta la forma en la que pronuncian las palabras y si existen otros trastornos de lenguaje.

#### <span id="page-17-1"></span>**1.4.4 Reconocimiento de voz en juguete para niños de preescolar**

Asimismo, en 2021, se desarrolló un prototipo de juguete interactivo con asistente de voz capaz de reconocer comandos en húngaro y serbio para niños en edad preescolar para ser usado con fines pedagógicos y educativos, el prototipo es capaz de recitar poemas y rimas en ambos idiomas, brindar apoyo en el aprendizaje de colores y realizar pruebas para evaluar el aprendizaje del niño. El juguete reacciona a comandos de voz para sus diferentes funcionalidades y se conecta a una plataforma web para el manejo de contenido, recolección de datos y estadísticas [7]. Si bien el enfoque de este proyecto está más orientado al aprendizaje general de la etapa preescolar, presenta la misma base de implementación de un sistema ASR en un microcontrolador para la interacción con niños de temprana edad para la posterior recolección y análisis de resultados de dicha interacción.

#### <span id="page-18-0"></span>**1.4.5 Evaluación del lenguaje en niños**

Según [8], una correcta evaluación trata de determinar si el lenguaje de un niño va a la par del lenguaje respectivo a su edad cronológica, ya que, dependiendo de esta edad, el niño debe ser capaz de decir correctamente palabras con diferentes estructuras o pronunciar correctamente ciertos fonemas. Si el niño tiene problemas para pronunciar o decir palabras que van acorde a su edad, entonces existen problemas en su lenguaje y se deben tomar medidas como terapias de lenguaje para poder corregirlas.

#### <span id="page-18-1"></span>**1.4.6 Soluciones en formato de aplicación móvil**

La aplicación Speech Blubs para el sistema operativo Android propone un programa de ejercicios de aprendizaje del lenguaje para niños de 1 a 8 años controlados por comandos de voz, dichos ejercicios van desde el reconocimiento de formas, colores y animales a la construcción de oraciones y apoyo a la pronunciación [9]. Sin embargo, la aplicación sólo se encuentra disponible en inglés y no posee versión gratuita más allá de una prueba de 7 días, tras lo cual requiere una subscripción anual o mensual.

En la tienda de aplicaciones de Apple podemos encontrar la aplicación "Discover your Kids Abilities", la cual tiene como objetivo evaluar las habilidades de los niños en áreas como lenguaje, atención, memoria, etc. y fue creado para utilizarse en niños con un rango de edad de entre 4 a 8 años [10]. Para poder evaluar las habilidades un niño, la aplicación requiere que el infante pueda completar juegos o responder preguntas sencillas para poder calcular los resultados y mostrarlos a los padres o instructores. En la parte de resultados, se muestra un desglose que indica cuales son las fortalezas del niño y también sus dificultades, así como una comparativa con los resultados promedio por edad y qué acciones se deben tomar para corregir el desarrollo de los niños. En temas de seguridad, la aplicación es segura y no contiene publicidades. Cabe recalcar que la aplicación solo se encuentra en idioma inglés y no contiene micro pagos, siendo totalmente gratis para el público general.

## **CAPÍTULO 2**

### <span id="page-19-1"></span><span id="page-19-0"></span>**2. METODOLOGÍA**

Para el desarrollo de este proyecto, debido a su carácter social, se decidió usar el uso de la metodología *Design Thinking*, la cual se divide en cinco etapas: Empatía, Definición, Ideación, Prototipado y Evaluación.

Así bien, se llevaron a cabo entrevistas con los actores relacionados a la problemática, terapeutas y padres de familia, con el fin de recopilar información acerca de su experiencia.

#### <span id="page-19-2"></span>**2.1 Empatía**

Para la etapa de Empatía se usaron las técnicas de *Mapa de Empatía* y *Mapa de Viaje de Usuario*, ubicando en ellos los puntos relevantes de las entrevistas.

#### <span id="page-19-3"></span>**2.1.1 Mapa de empatía**

La figura 2.1 muestra el mapa de empatía de un terapeuta, en el cual podemos destacar sus dolores, como la gran cantidad de tiempo que puede tomar realizar una prueba de lenguaje, también el cálculo de estadísticas que debe hacerse de forma manual. Por otra parte, considera que es una necesidad poder optimizar mejor el tiempo y automatizar algunos procesos que le ahorren tiempo.

El mapa de empatía de la figura 2.2 corresponde a los padres de familia. En este podemos observar que lo más molesto para ellos es controlar el tiempo que sus hijos tienen permitido usar dispositivos electrónicos, además de lidiar con los problemas de lenguaje de sus hijos. En cambio, una necesidad para estos actores es que sus hijos puedan recibir la terapia necesaria para corregir los problemas de lenguaje que padezcan.

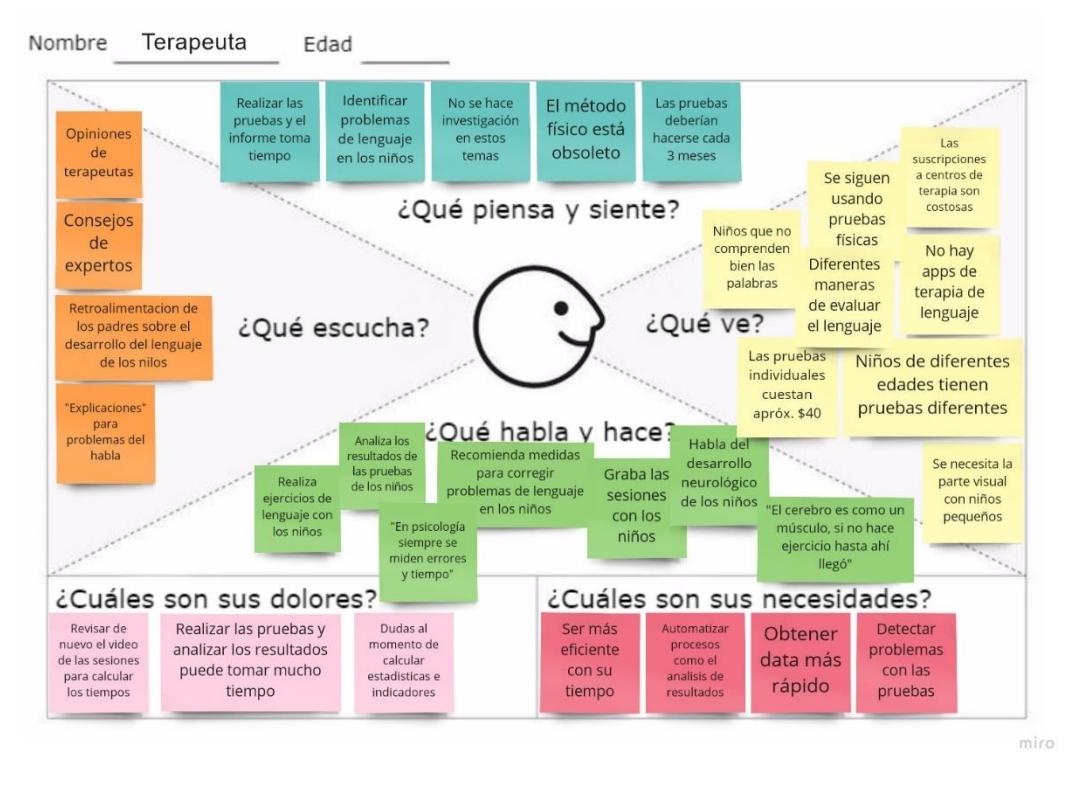

**Figura 2.1 Mapa de empatía de Terapeuta [autoría propia]**

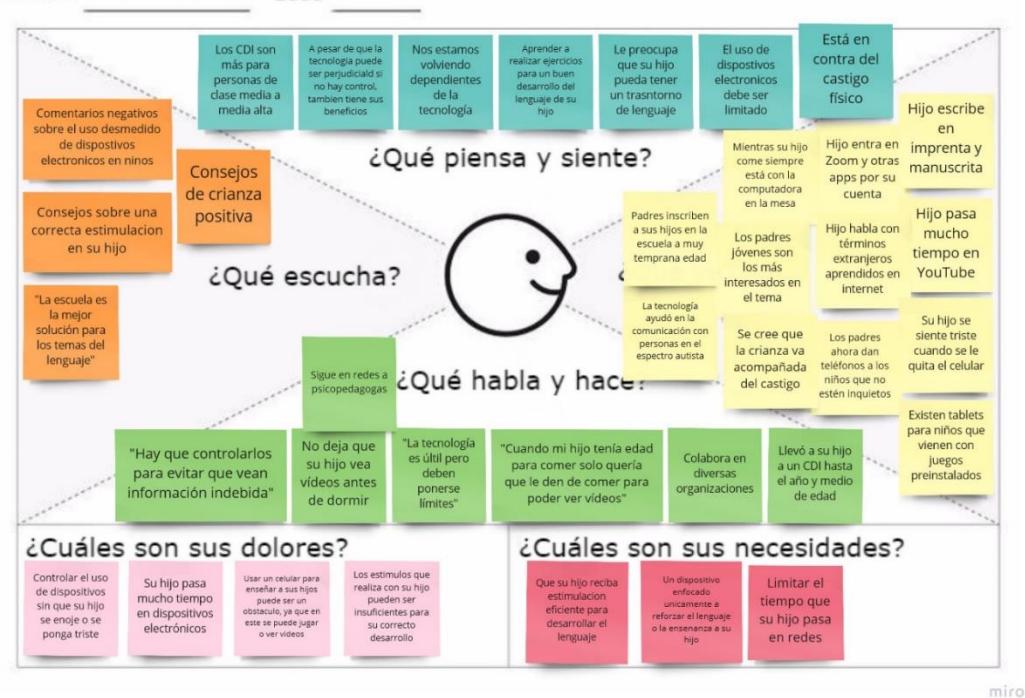

<span id="page-20-0"></span>Nombre Padres de familia Edad

<span id="page-20-1"></span>**Figura 2.2 Mapa de empatía de Padres de Familia [autoría propia]**

#### <span id="page-21-0"></span>**2.1.2 Mapa de viaje de usuario**

La figura 2.3 corresponde al mapa de viaje de usuario de un terapeuta, y se puede destacar que las partes del día que menos disfruta son los relacionados a realizar una prueba de lenguaje. Esto se debe al tiempo que le toma realizar el proceso entero, desde la sesión de terapia hasta el análisis de los resultados y la redacción de un informe escrito.

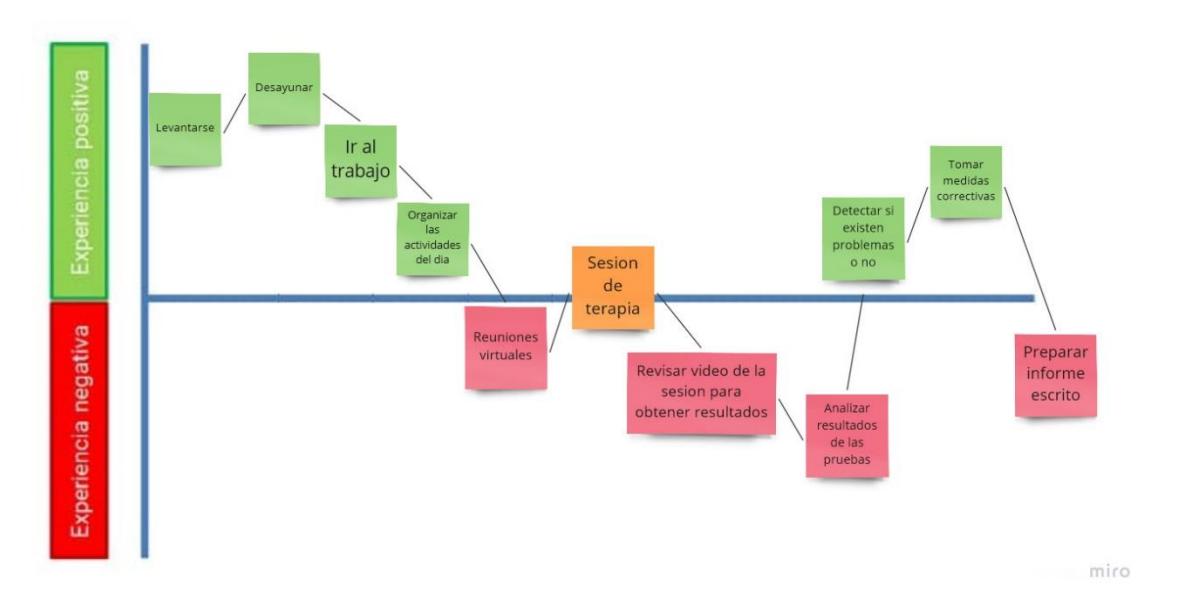

<span id="page-21-1"></span>**Figura 2.3 Mapa de viaje de usuario de Terapeuta [autoría propia]**

En el caso de los padres de familia, cuyo mapa de viaje de usuario puede visualizarse en la figura 2.4, las partes que menos disfruta del día es justamente cuando tiene que controlar el tiempo de uso de dispositivos electrónicos de parte de sus hijos.

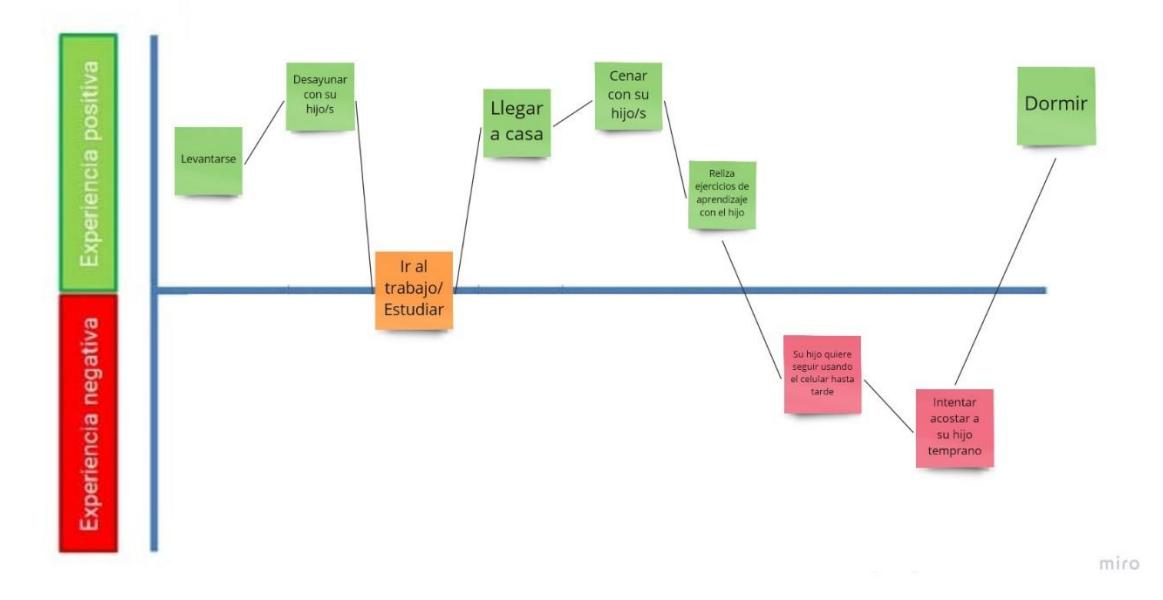

<span id="page-22-1"></span>**Figura 2.4 Mapa de viaje de usuario de Padres de Familia [autoría propia]**

#### <span id="page-22-0"></span>**2.2 Definición**

Para la definición del problema se usó la técnica *Saturar y Agrupar* para obtener *Revelaciones* acerca de los datos recopilados en las entrevistas con los usuarios. El resultado de esta herramienta se muestra en la figura 2.5.

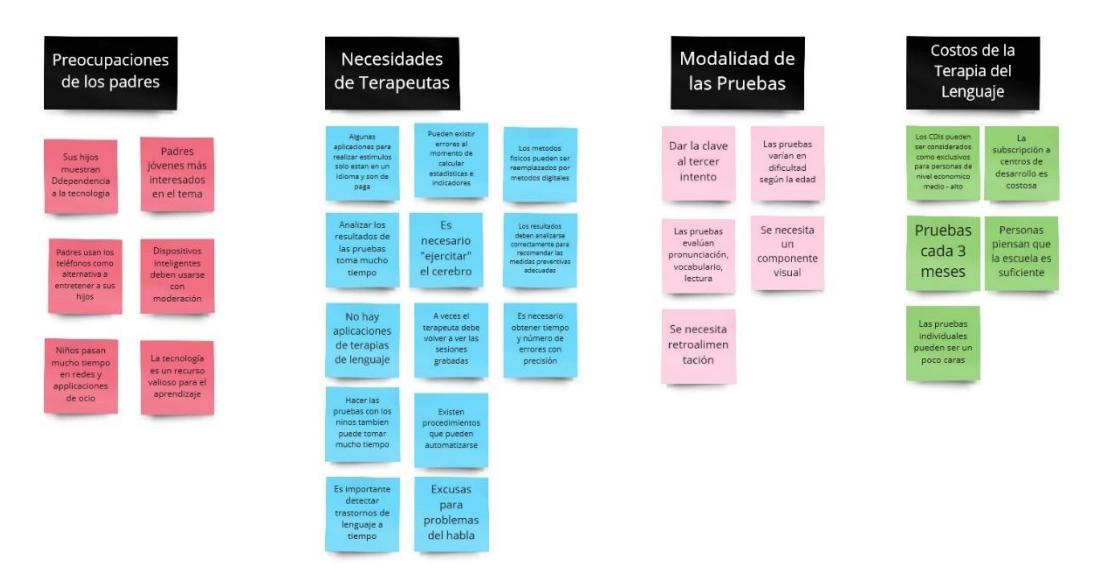

**Figura 2.5 Saturar y Agrupar [autoría propia]**

<span id="page-22-2"></span>Las revelaciones obtenidas por a través de este método son:

- El proceso de realizar las pruebas y escribir el informe lleva mucho tiempo porque aún se usan métodos convencionales.
- Los CDIs son considerados como servicios costosos, razón por la que una gran cantidad de padres no los consideran como opción para el desarrollo de sus hijos.
- Los estímulos visuales son necesarios para realizar las pruebas, por lo que no pueden ser omitidos.
- Las pruebas requieren que el niño responda a los estímulos hablando.
- Los padres no están en contra del uso de recursos tecnológicos para complementar la educación de sus hijos.
- Padres consideran que los dispositivos inteligentes como celulares y tabletas deben ser usados con moderación porque el exceso interfiere con el desarrollo de sus hijos.
- Para el análisis de resultados, es muy importante tomar métricas como el número de errores y el tiempo en que responden, y poder calcularlas con precisión.

A partir de estas revelaciones, se logró la siguiente definición del problema:

*"Ante el predominio de las pruebas físicas de terapia del lenguaje, ¿cómo podemos reducir los tiempos de estas sin incrementar el uso de celulares, tabletas y otros dispositivos inteligentes?"*

#### <span id="page-23-0"></span>**2.3 Ideación**

Partiendo de las revelaciones obtenidas en la etapa de Definición, y con base en la definición del problema, se llegó al conjunto de principios de diseño descritos a continuación:

- La solución debe ser capaz de reconocer interacción por voz.
- Solución debe presentar estímulos visuales.
- Solución debe facilitar el proceso de extracción de resultados.
- La solución debe ser alternativa al uso de celulares o tabletas.
- La solución debe permitir a los terapeutas llevar un registro de los resultados de cada paciente.

• La solución debe ser capaz de registrar métricas de resultados con precisión.

Con estos principios de diseño se dio paso al proceso de Ideación, obteniendo como resultado final el uso de un dispositivo que cuente con reconocimiento de voz y salida de imágenes, como se observa en la Figura 2.6.

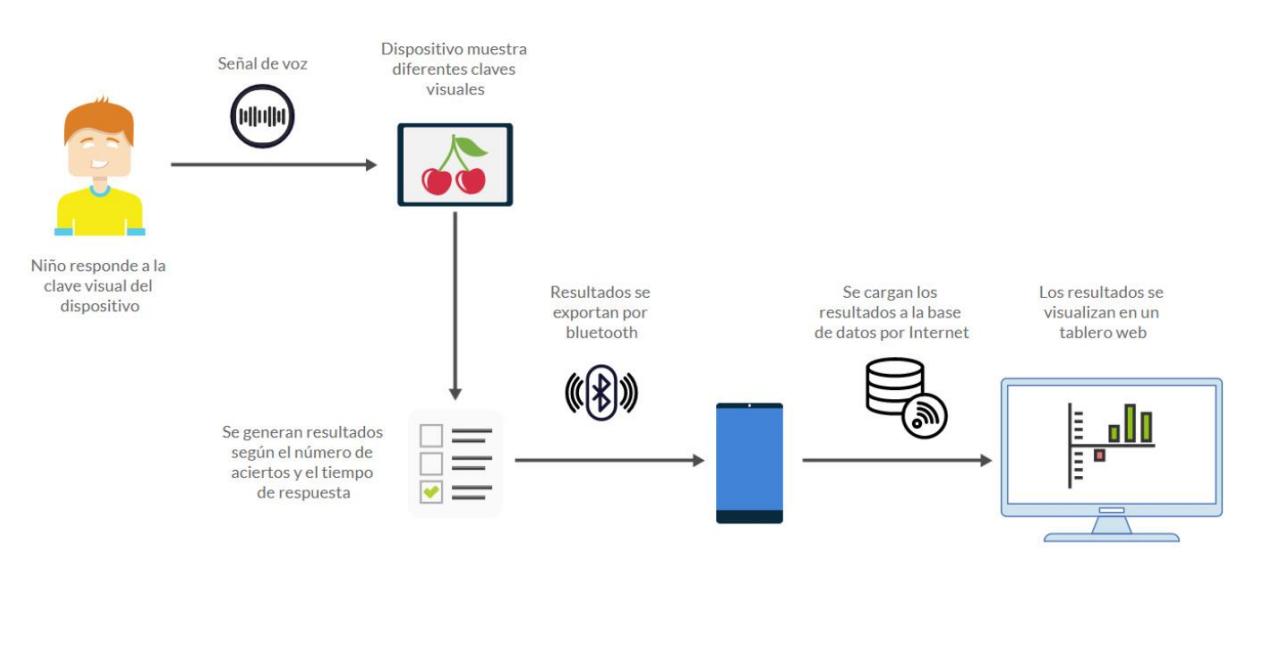

miro

**Figura 2.6 Diagrama de idea final [autoría propia]**

<span id="page-24-2"></span>El dispositivo hace uso de tecnologías de ASR para realizar la prueba de lenguaje, captando la señal de voz emitida por el niño ante la clave visual mostrada en pantalla con la finalidad de registrar sus aciertos y errores, así como el tiempo de respuesta presentado. Luego, los resultados generados son guardados en una base de datos alojada en la nube, para ser accedidos posteriormente por el terapeuta en una aplicación web.

#### <span id="page-24-1"></span><span id="page-24-0"></span>**2.4 Prototipado**

#### **2.4.1 Prototipo de Baja Fidelidad**

Para el prototipo de baja fidelidad de la aplicación web en donde podrá visualizar el tablero de resultados, se hizo uso de la herramienta "MockFlow" para el modelado de algunas pantallas de la aplicación, en donde se pueden apreciar algunos de los requerimientos del cliente.

En la primera pantalla se tiene un inicio de sesión sencillo para que los terapeutas que utilicen la aplicación puedan entrar en su cuenta y ver sus pacientes, tal como se muestra en la figura 2.7.

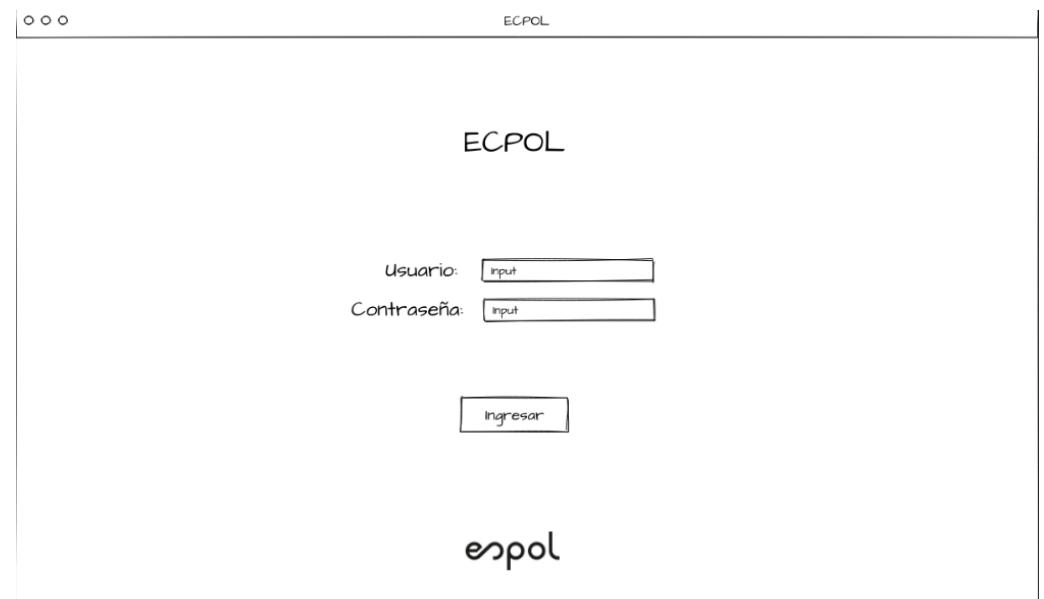

**Figura 2.7 Prototipo: inicio de sesión [autoría propia]**

<span id="page-25-0"></span>En la figura 2.8 se muestra la ventana presenta el listado de los pacientes del terapeuta que inició la sesión. Cada paciente es mostrado en un formato de tarjeta y hay un botón para poder ingresar a un histórico de pruebas realizadas por el paciente.

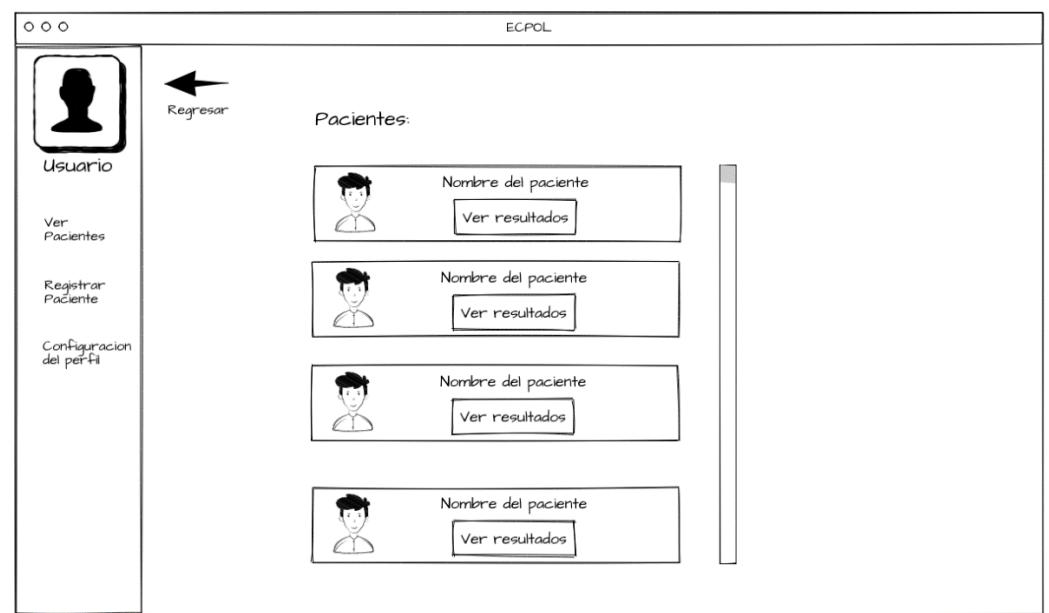

**Figura 2.8 Prototipo: listado de pacientes [autoría propia]**

<span id="page-26-0"></span>La ventana del histórico de pruebas es similar al listado de pacientes, tal como se puede apreciar en la figura 2.9. En esta ventana se muestran todas las pruebas realizadas por el paciente, y en cada tarjeta hay un botón para visualizar a detalle los resultados de esa prueba.

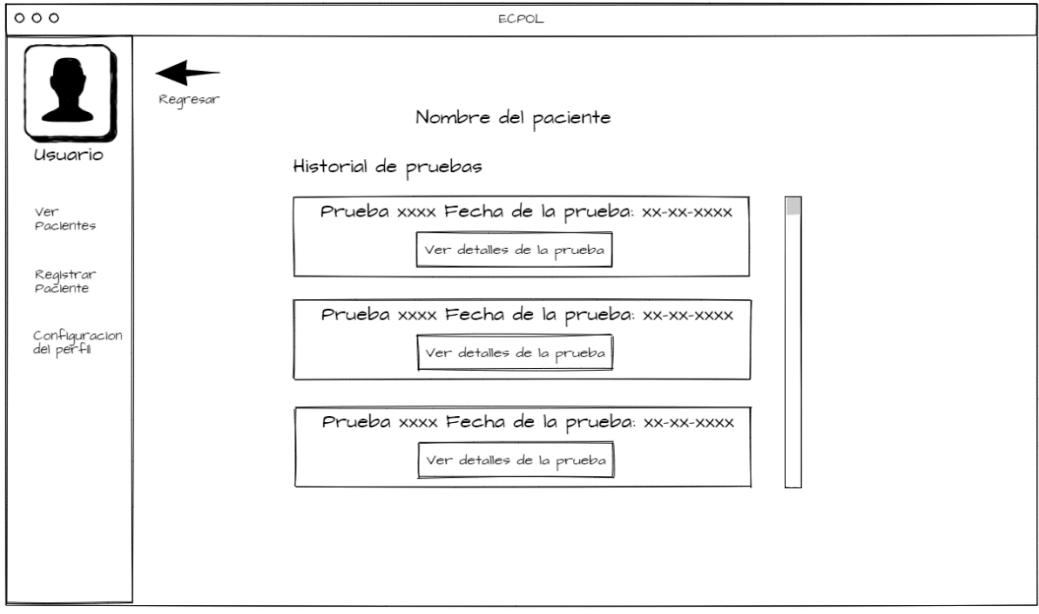

#### **Figura 2.9 Prototipo: histórico de paciente [autoría propia]**

<span id="page-26-1"></span>La figura 2.10 muestra un ejemplo de cómo se verían los resultados. El tablero consta de gráficos estadísticos que muestran información a las métricas definidas (cantidad de errores y tiempo).

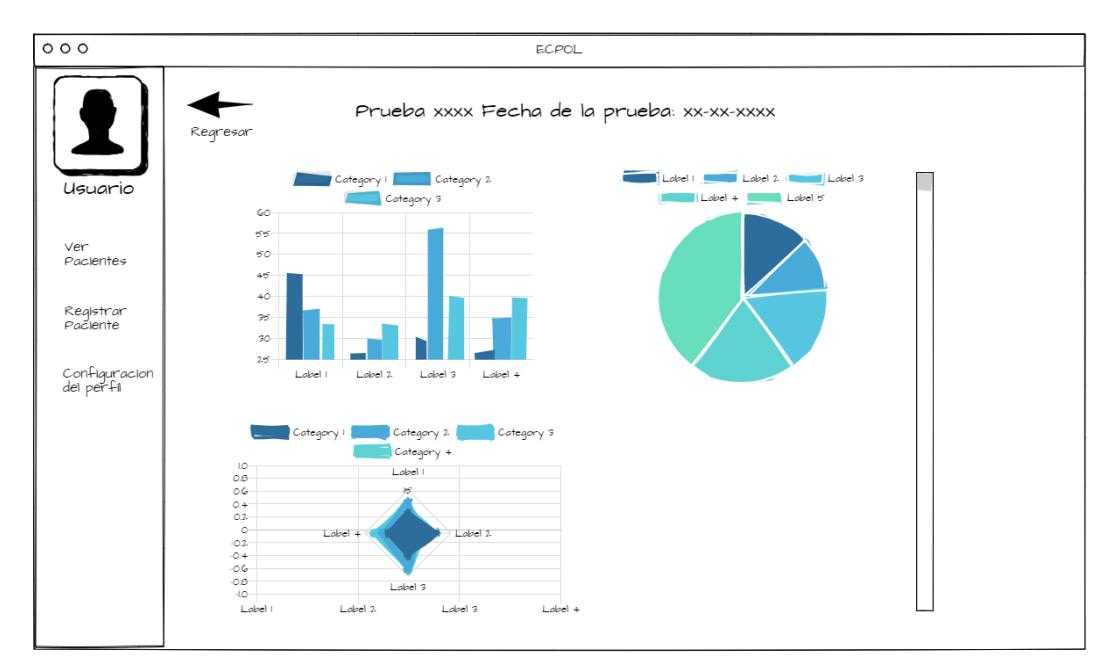

**Figura 2.10 Prototipo: tablero de resultados [autoría propia]**

<span id="page-27-0"></span>En la opción de registrar paciente, la cual se puede ver en la figura 2.11, se muestra un formulario sencillo que el terapeuta debe llenar con la información del paciente, con la finalidad de registrar al paciente en el sistema.

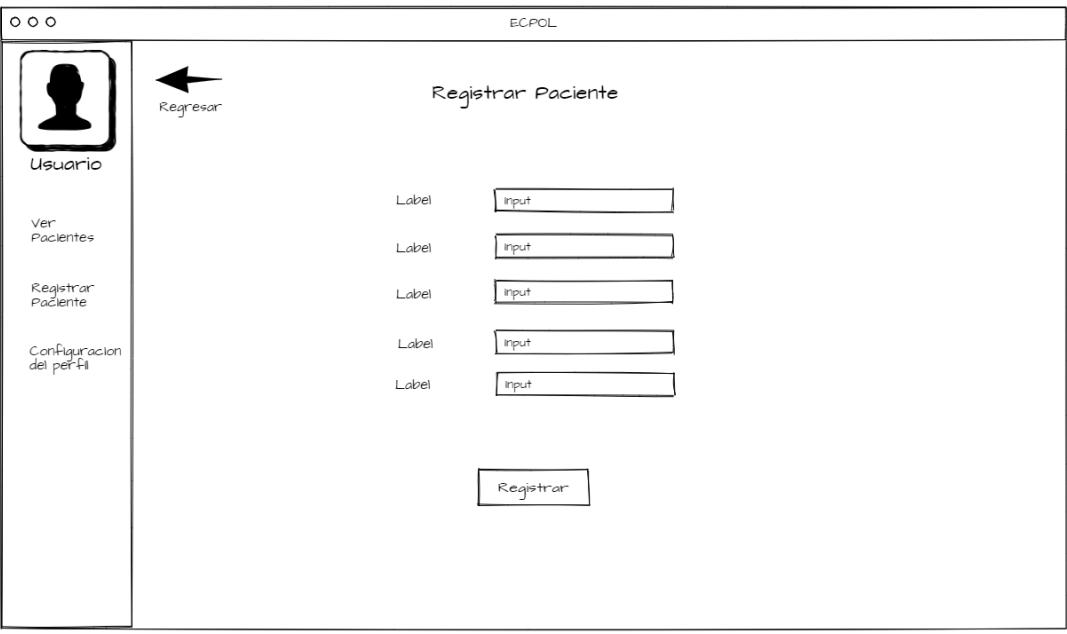

<span id="page-27-1"></span>**Figura 2.11 Prototipo: registro de paciente [autoría propia]**

Así mismo, también habrá una opción para eliminar pacientes, la cual se muestra en la figura 2.12, en la que el terapeuta podrá buscar a un paciente por su número de cedula y eliminar el registro.

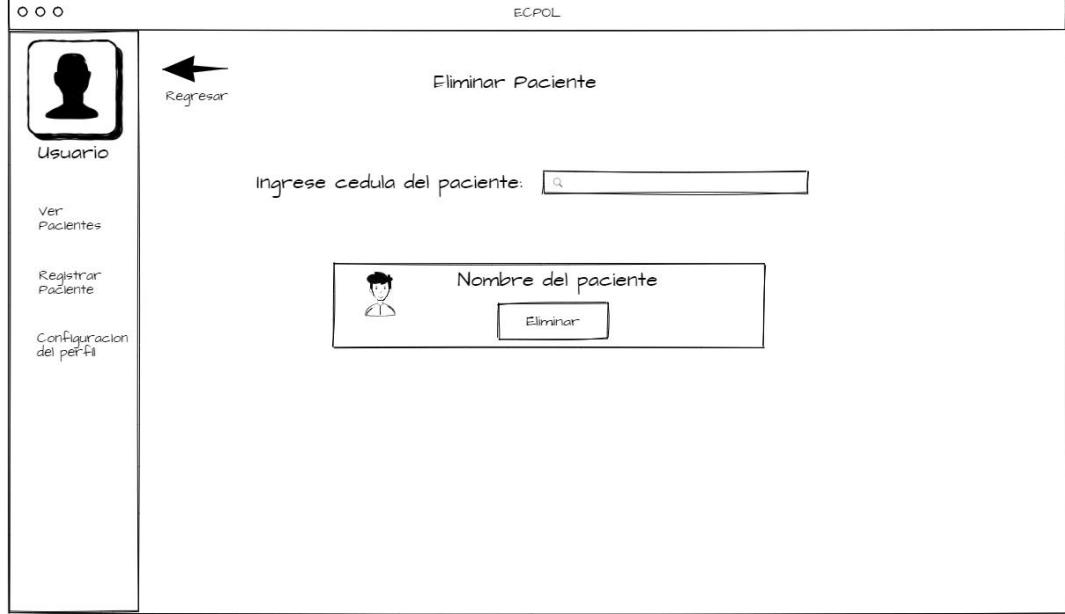

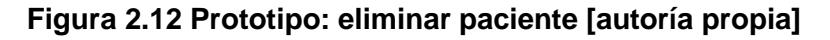

#### <span id="page-28-1"></span><span id="page-28-0"></span>**2.4.2 Prototipo de Alta Fidelidad**

Para el prototipo de alta fidelidad correspondiente a la aplicación, se hizo uso de la herramienta Proto.io. Este prototipo fue utilizado para realizar la validación con el cliente, que cumple el rol de terapeuta. Se prevé que la aplicación sea un desarrollo web que presente un tablero con indicadores y gráficos estadísticos para una mejor interpretación de los resultados. Se basa en el diseño del prototipo de baja fidelidad, mostrando las mismas opciones, pero siendo un prototipo más interactivo para poder evaluar la experiencia del usuario al momento de usarla. A continuación, se muestran las pantallas de la aplicación:

En la figura 2.13 se puede observar el inicio de sesión, el cual presenta el mismo formulario mostrado en el prototipo de baja fidelidad.

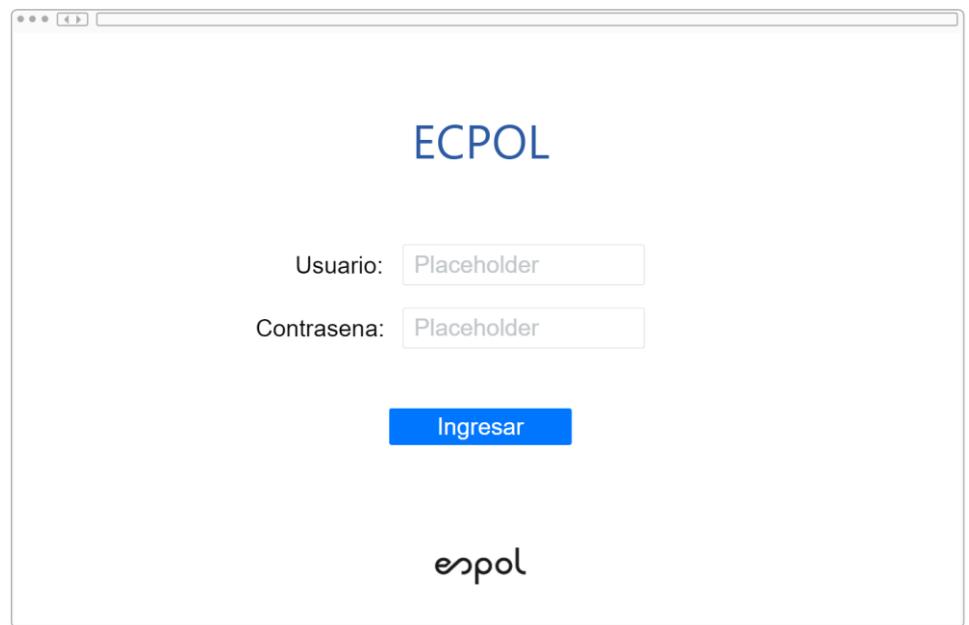

**Figura 2.13 Prototipo de alta fidelidad: inició de sesión [autoría propia]**

<span id="page-29-0"></span>La figura 2.14 muestra la página de inicio, en el que se la da un mensaje de bienvenida al usuario.

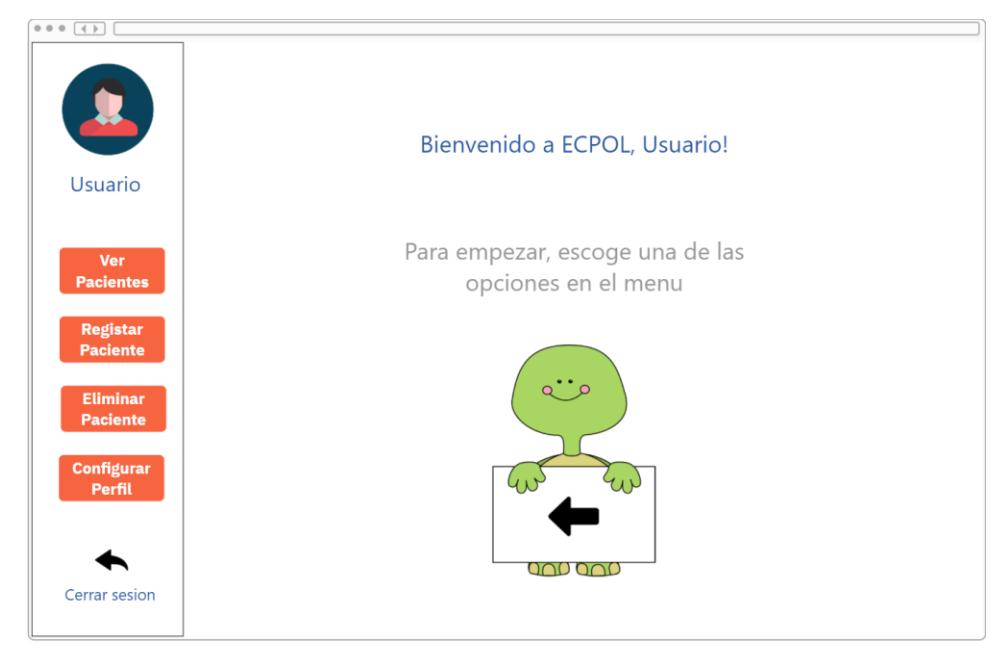

**Figura 2.14 Prototipo de alta fidelidad: pantalla de bienvenida [autoría propia]**

<span id="page-29-1"></span>La lista de pacientes y el histórico de pruebas (figuras 2.15 y 2.16) también se muestran de igual forma que en el prototipo de baja fidelidad.

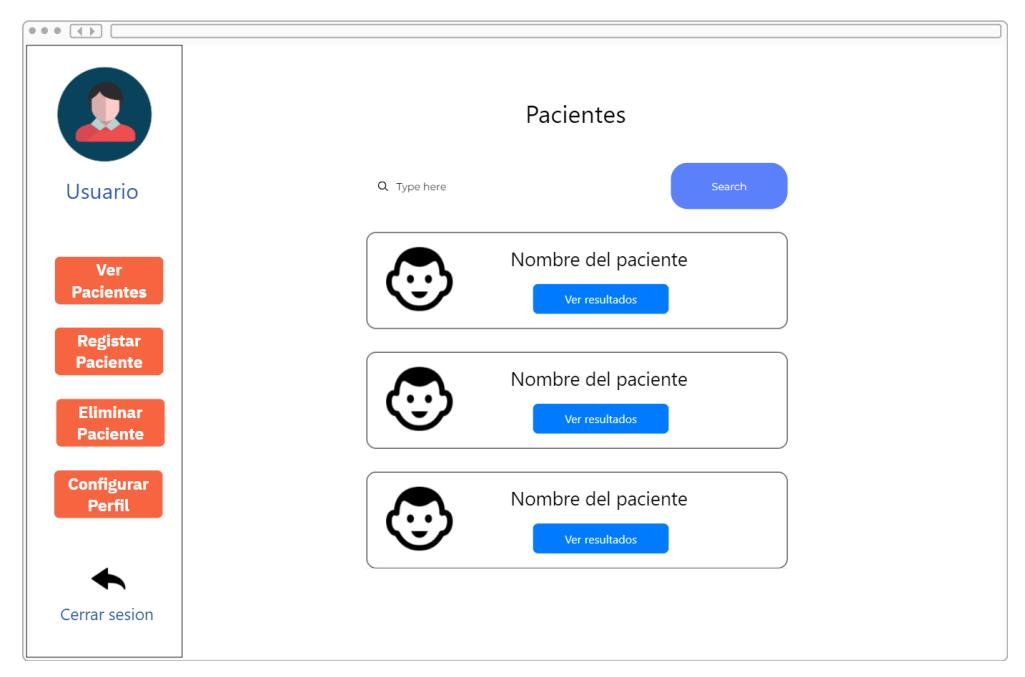

**Figura 2.15 Prototipo de alta fidelidad: lista de pacientes [autoría propia]**

<span id="page-30-0"></span>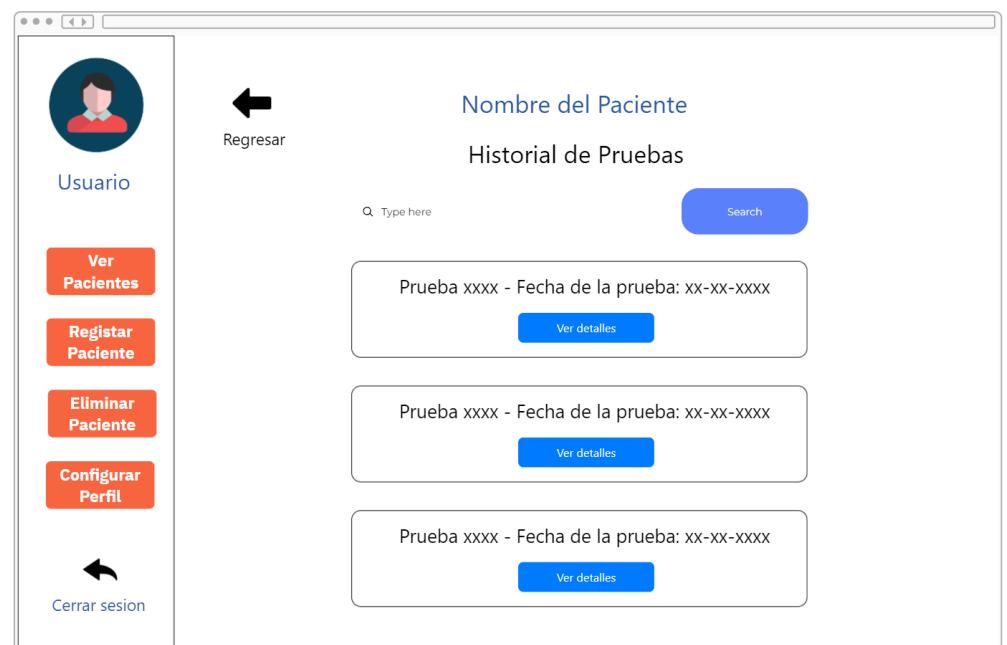

<span id="page-30-1"></span>**Figura 2.16 Prototipo de alta fidelidad: historial de pruebas [autoría propia]**

En la figura 2.17 se puede observar el dashboard con la información correspondiente a los resultados de las pruebas.

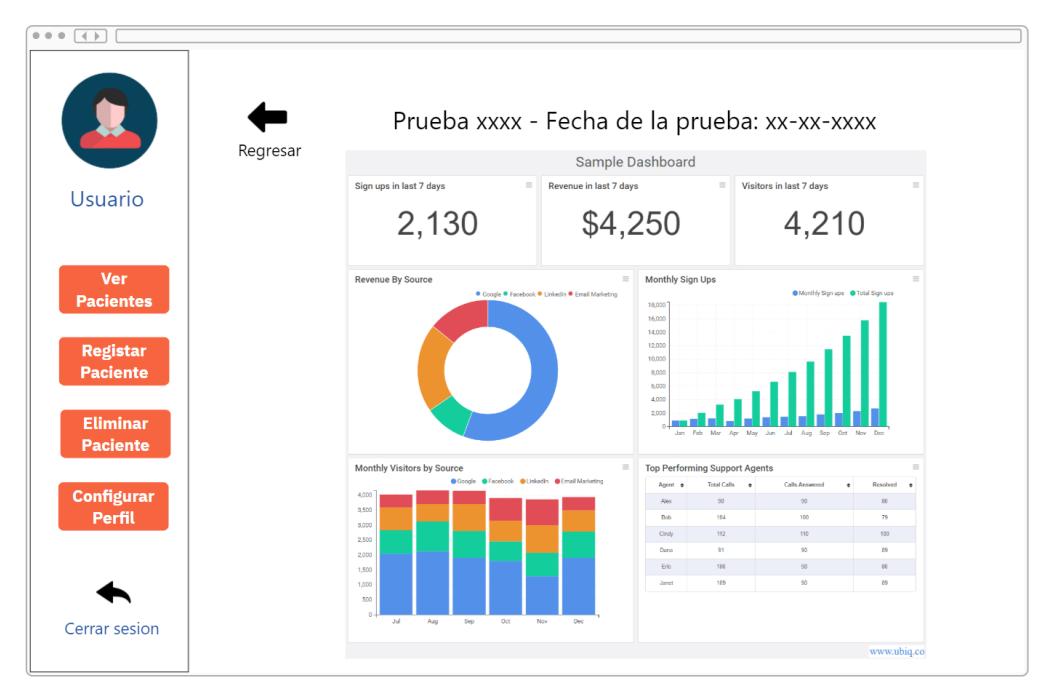

**Figura 2.17 Prototipo de alta fidelidad: tablero de resultados [autoría propia]**

<span id="page-31-0"></span>La opción de registro de pacientes muestra un formulario que debe ser llenado por el terapeuta, tal como se muestra en la figura 2.18. Luego de dar clic en registrar, el usuario recibe un mensaje de confirmación de registro.

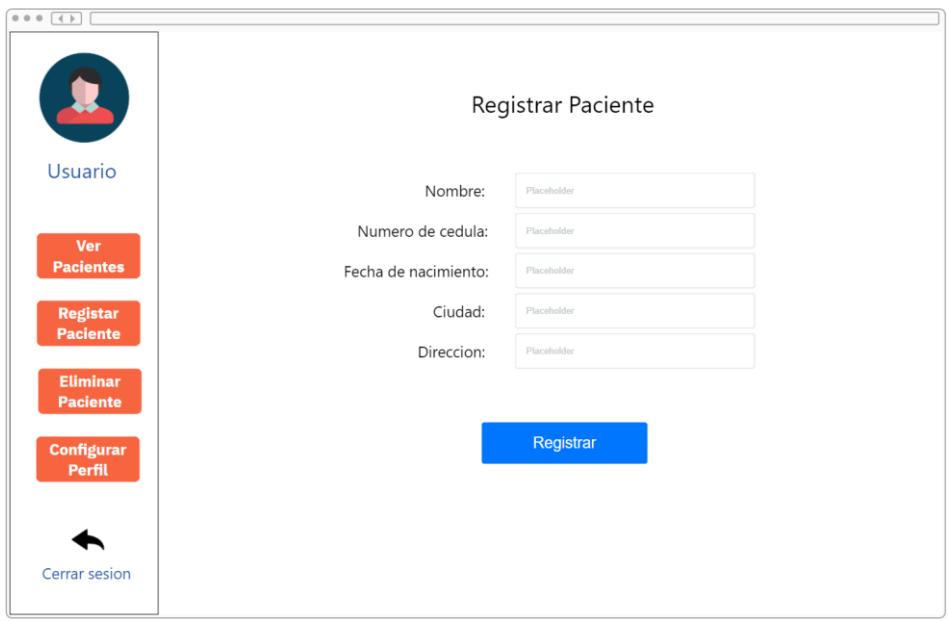

<span id="page-31-1"></span>**Figura 2.18 Prototipo de alta fidelidad: registro de pacientes [autoría propia]**

En la figura 2.19 se muestra la opción de eliminar pacientes, en la que se debe buscar al paciente por su número de cedula y dar clic en el botón de eliminar.

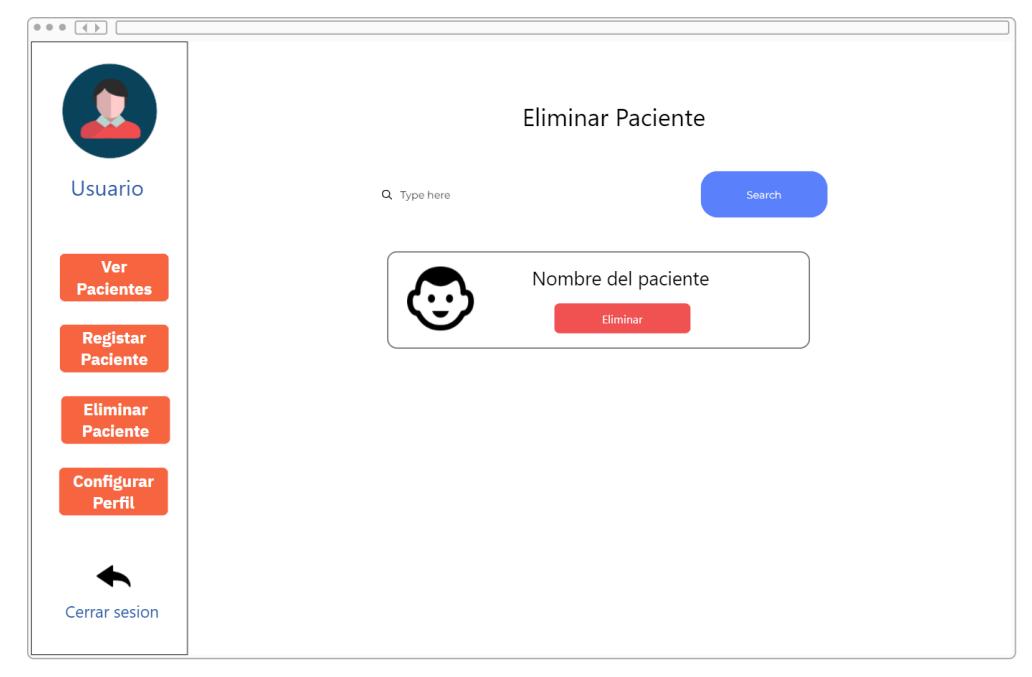

**Figura 2.19 Prototipo de alta fidelidad: eliminar paciente [autoría propia]**

<span id="page-32-0"></span>La opción de configuración del perfil se muestra en la figura 2.20. Aquí el usuario puede cambiar información como la contraseña y otros datos.

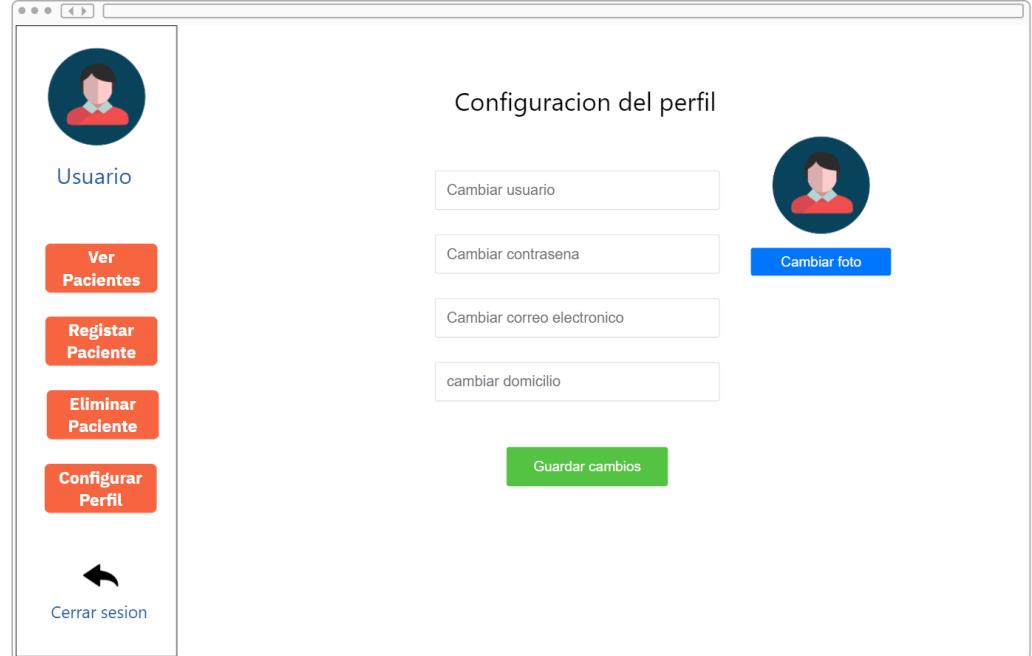

<span id="page-32-1"></span>**Figura 2.20 Prototipo de alta fidelidad: configuración de perfil [autoría propia]**

De igual manera, para el dispositivo físico se realizó un prototipo con las mismas dimensiones del Wio Terminal, tal como se muestra en la figura 2.21, y la pantalla consiste en una cinta de papel que presenta varios objetos. El prototipo trata de imitar el proceso de una prueba de lenguaje.

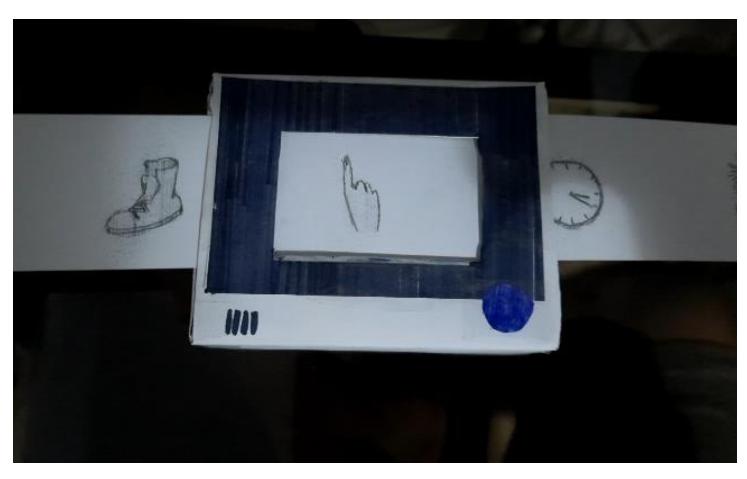

**Figura 2.21 Prototipo de alta fidelidad: maqueta de Wio Terminal [autoría propia]**

<span id="page-33-1"></span>Para simular el sonido que emite el Wio Terminal, se usa la voz del presentador del prototipo y se hace un ejercicio de exposición a estímulos visuales no verbal, el cual consiste en preguntar que objeto es y contar las respuestas incorrectas y el tiempo en que demora el usuario en responder.

#### <span id="page-33-0"></span>**2.5 Evaluación**

En la siguiente sección se presenta un análisis de las validaciones realizadas con el usuario. Se realizaron validaciones tanto de la aplicación como del dispositivo físico haciendo de los prototipos de alta fidelidad presentados en la sección anterior.

- El tamaño del dispositivo es adecuado para realizar las pruebas necesarias, ya que la pantalla es de un buen tamaño para la interacción con los niños y con un speaker adaptado también se pueden emitir sonidos con un volumen adecuado para que no haya problemas al momento de hablarle al niño.
- En la simulación de las pruebas de lenguaje se cometió un error en el procedimiento de detectar una respuesta incorrecta, por lo que hay que tener claro cuando marcar una pregunta como incorrecta y cuando el dispositivo puede dar más oportunidades para responder.
- Es de preferencia del usuario que los datos del dispositivo puedan ser exportados por medio de una conexión Bluetooth para mayor comodidad.
- La aplicación le parece agradable al usuario, pero se pueden añadir mensajes de confirmación al momento de registrar o eliminar un paciente.
- Para cada terapeuta, solo deben mostrarse los pacientes que le corresponden y no presentar todos los pacientes registrados por todos los terapeutas.
- Debe existir un usuario administrador en el que se puedan crear terapeutas.

#### <span id="page-34-1"></span><span id="page-34-0"></span>**2.6 Diseño de la Solución**

#### **2.6.1 Diagrama de Despliegue**

El diagrama de despliegue mostrado en la figura 2.22 describe los componentes de la solución:

- En primera instancia, se tiene el microcontrolador (Wio Terminal), con el cuál se simularán las pruebas de lenguaje.
- El segundo componente viene a ser el smartphone del terapeuta. El Wio Terminal exportará los archivos hacia el smartphone por medio de una conexión vía bluetooth. Luego, se podrán subir los resultados a la base de datos por medio de la aplicación móvil desarrollada en Flutter.
- Los datos van a ser almacenados en una colección alojada en un clúster de MongoDB.
- El ultimo componente de la solución es la aplicación web, la cual será desarrollada en Python, haciendo uso de la librería Flask. Esta aplicación será alojada en render para su posterior visualización.

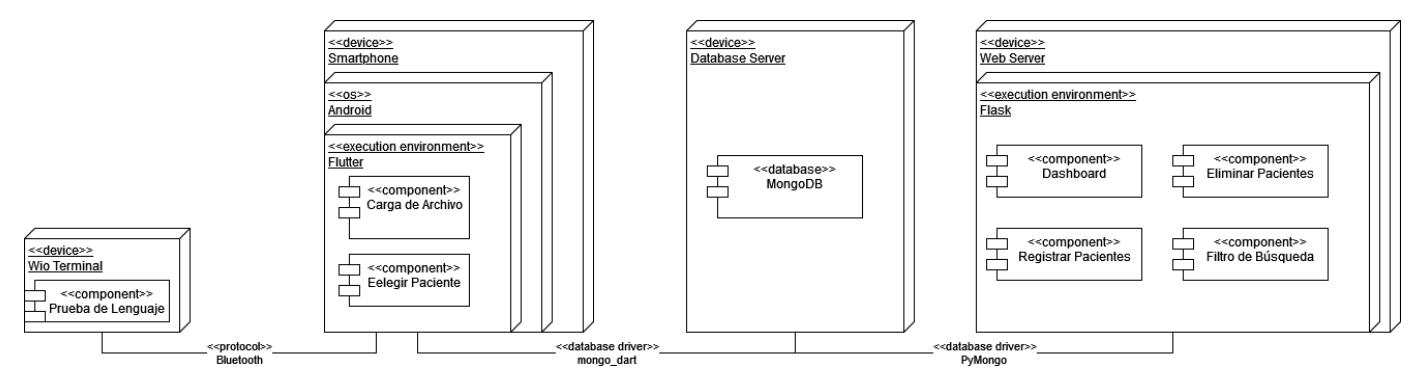

<span id="page-34-2"></span>**Figura 2.22 Diagrama de despliegue [autoría propia]**

#### <span id="page-35-0"></span>**2.6.2 Hardware**

#### **Arquitectura**

Para la elaboración de este proyecto se decidió usar tecnologías opensource disponibles en el mercado. El desarrollo se centra alrededor del microcontrolador Wio Terminal y el módulo de expansión HAT de audio y micrófono ReSpeaker 2-Mics Pi HAT.

#### **Wio Terminal**

El Wio Terminal es un microcontrolador ATSAMD51 con pantalla LCD de 2.4" integrada, conectividad Bluetooth y Wi-Fi impulsada por Realtek RTL8720DN y compatible con Arduino y MicroPython. Además de los diferentes sensores que posee, cuenta con soporte para una tarjeta microSD, dos puertos Grove multifuncionales y 40 pines de propósito general también compatibles con Raspberri Pi y sus diferentes módulos de expansión.

El microchip ATSAMD51P19 integrado cuenta con un procesador ARM Cortex-M4F de 32 bits de propósito general, con una velocidad normal de 120MHz y velocidad máxima de 200MHz.

La figura 2.23 muestra la disposición externa de los puertos y métodos de entrada del Wio Terminal.

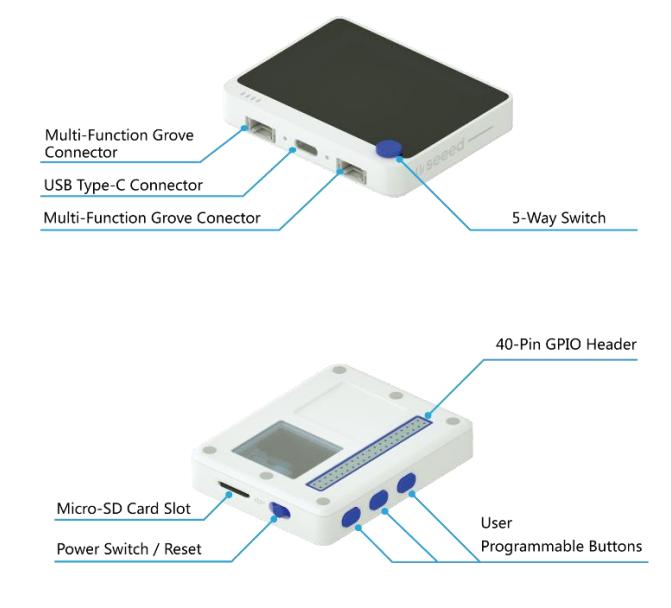

<span id="page-35-1"></span>**Figura 2.23 Wio Terminal: Vista externa [11]**
El diagrama interno del microcontrolador se puede observar en la figura 2.24.

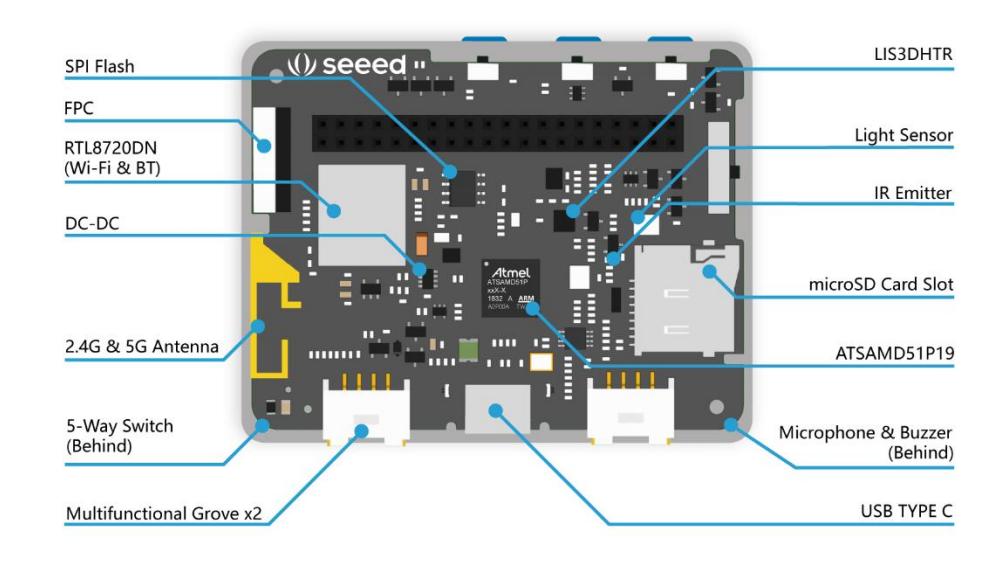

#### **Figura 2.24 Wio Terminal: Estructura interna [11]**

Así mismo, en las figuras 2.25 y 2.26 se pueden observar los diagramas de pines de la unidad.

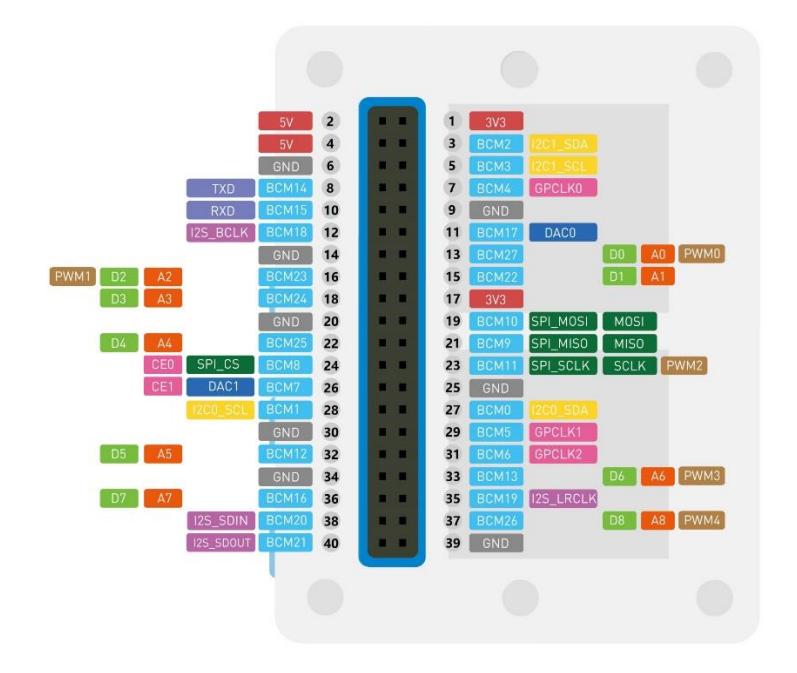

**Figura 2.25 Wio Terminal: Diagrama de pines 1 [11]**

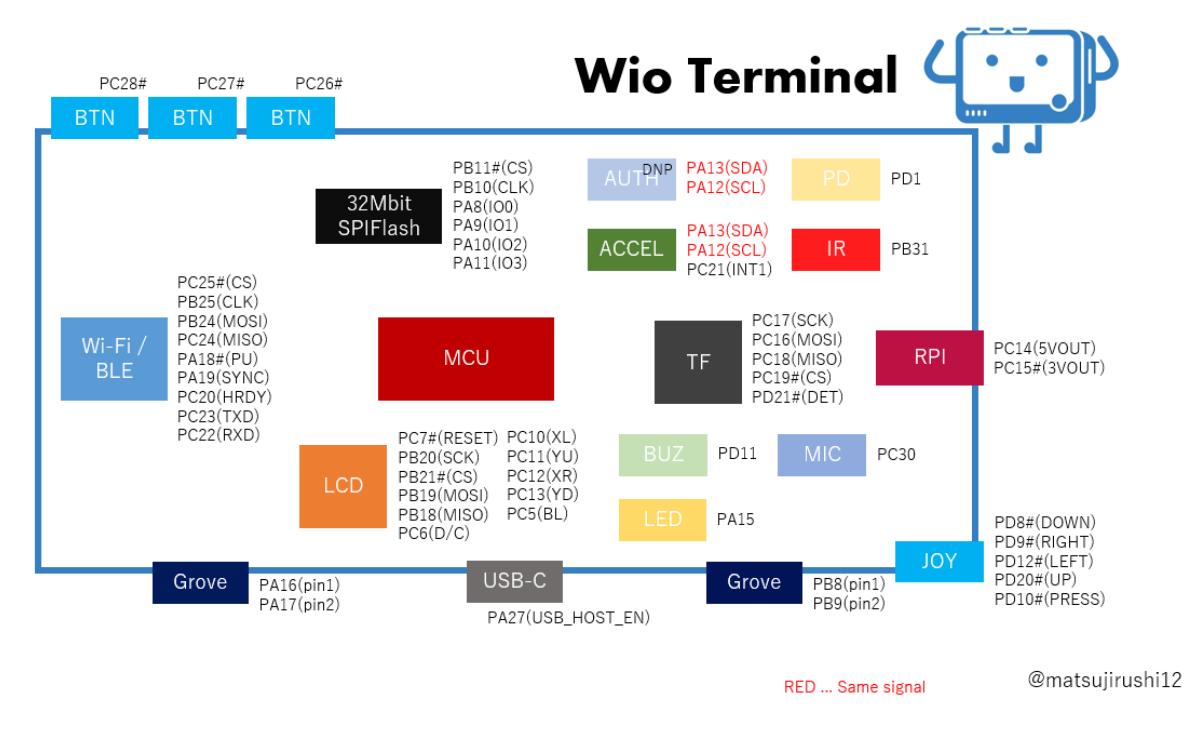

**Figura 2.26 Wio Terminal: Diagrama de pines 2 [11]**

#### **ReSpeaker 2-Mics Pi HAT**

El ReSpeaker 2-Mic Pi HAT es una interface de voz para las placas Raspberry Pi y controladores compatibles, viene equipado con 2 micrófonos analógicos y un códec de audio estéreo de bajo poder WM8960. El módulo de expansión está diseñado con su uso en aplicaciones de voz e IA en mente, por medio de algoritmos NLU (Natural Language Understanding) tiene la capacidad de detección de actividad de voz, dirección de arribo y detección de palabras clave. Además, cuenta con salida de audio JST 2.0 y un conector JACK de 3.5mm.

La figura 2.27 ilustra la estructura interna del ReSpeaker.

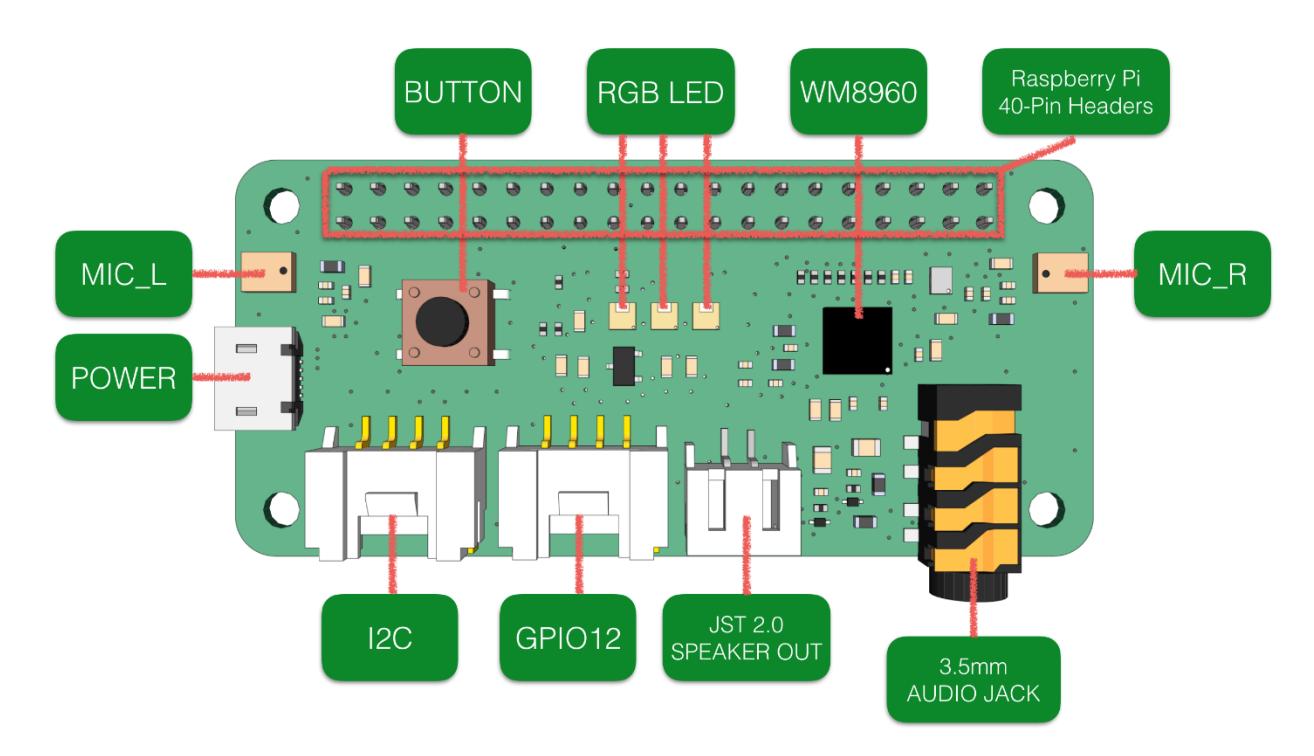

**Figura 2.27 ReSpeaker: Estructura interna [12]**

El ReSpeaker es capaz de recibir datos de audio por medio de los dos micrófonos analógicos montados en las esquinas de la placa, estos datos son luego transmitidos al códec. El códec integra conversores analógicodigitales sincronizados con un amplificador de micrófono. Una vez convertidos los datos, son entregados microcontrolador donde transitan a través de puertos I2S en formato estándar I2S o PCM, junto a un único puerto por formato TDM. Los algoritmos NLU son aplicados al microcontrolador cuando llegan los datos de audio.

#### **Otros Componentes**

Además de los componentes principales mencionados anteriormente, la solución consta de un parlante estándar 3W/8Ω con salida de audio JST 2.0 y el complemento Battery Chassis para el Wio Terminal, que expande la portabilidad del microcontrolador con una batería de 650mAH.

#### **2.7 Software**

#### **2.7.1 Arquitectura**

La solución se basó en el uso de tecnologías de IA en dispositivos límite, utilizando la plataforma Edge Impulse para la extracción de características y entrenamiento del modelo ASR, que luego se desplegó en el microcontrolador Wio Terminal descrito en la sección anterior y tal cómo se muestra en la figura 2.28.

Edge Impulse es una plataforma de desarrollo para aprendizaje de máquina en dispositivos límites, es decir, toda pieza de hardware que controla el flujo de datos en la frontera entre dos redes. La plataforma provee de una serie de herramientas que facilitan el entrenamiento y despliegue de modelos de IA optimizados para funcionar en dispositivos de bajo poder.

Haciendo uso de esta plataforma se logró entrenar el modelo ASR usando datos libres recopilados de distintas fuentes y luego desplegarlo en el Wio Terminal para ser usado en la automatización de las pruebas de terapia del lenguaje.

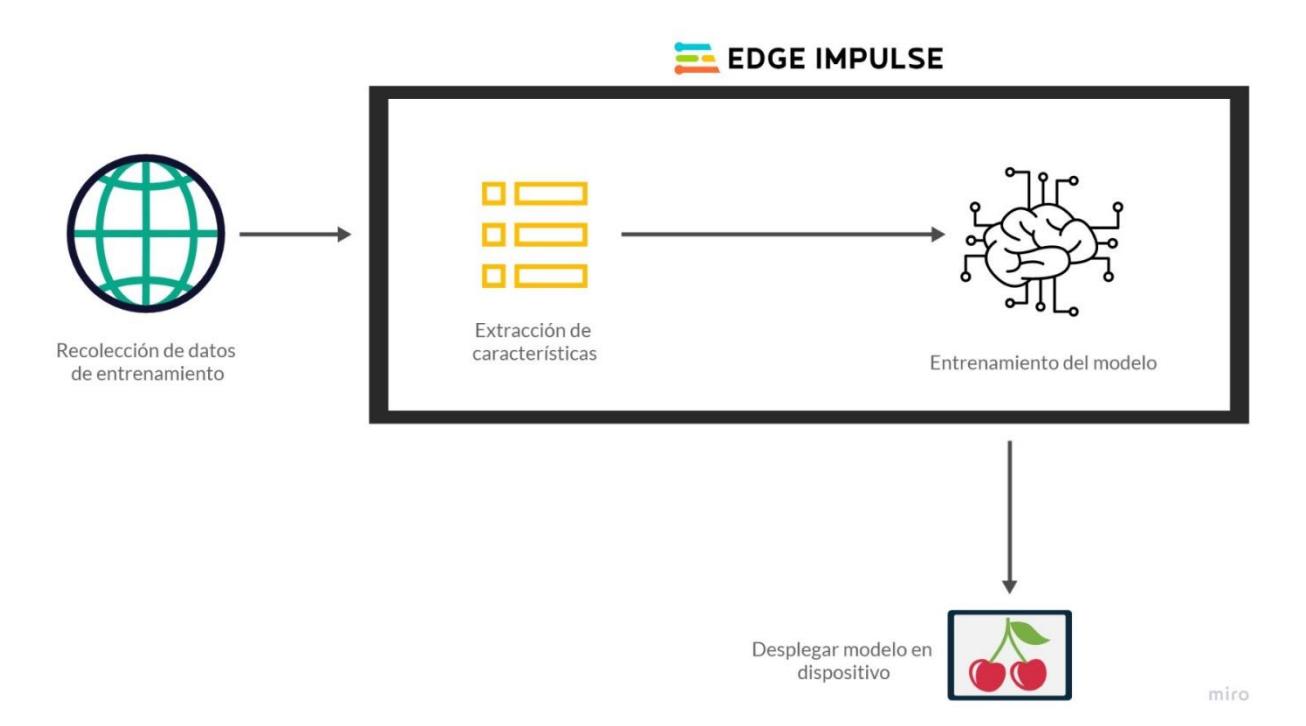

#### **Figura 2.28 Despliegue de modelo usando Edge Impulse [autoría propia]**

En la implementación de la aplicación web, se ha hecho uso del lenguaje de programación Python y su micro-framework Flask para la creación de un tablero interactivo de visualización de datos de manera local. La aplicación se conecta a una base de datos MongoDB alojada en la nube, de donde consume los datos de resultados de las pruebas de cada paciente. Además, se desarrolló una aplicación de acompañamiento con el

framework Flutter, esta aplicación es la encargada de recibir los resultados del dispositivo y subirlos a la base de datos en la nube.

#### **2.7.2 Diagramas de casos de uso**

Para los diagramas de casos de uso, se tomaron en cuenta dos escenarios, los cuales consisten en el uso del dispositivo por parte de los pacientes/niños y también en el uso de la aplicación por parte del terapeuta.

En la figura 2.29 se muestra la interacción entre el terapeuta y la aplicación web, la cual tiene funcionalidades como el manejo de la sesión del terapeuta. También cuenta con la opción de administrar pacientes, es decir, poder crearlos, eliminarlos y ver el histórico de pruebas del mismo.

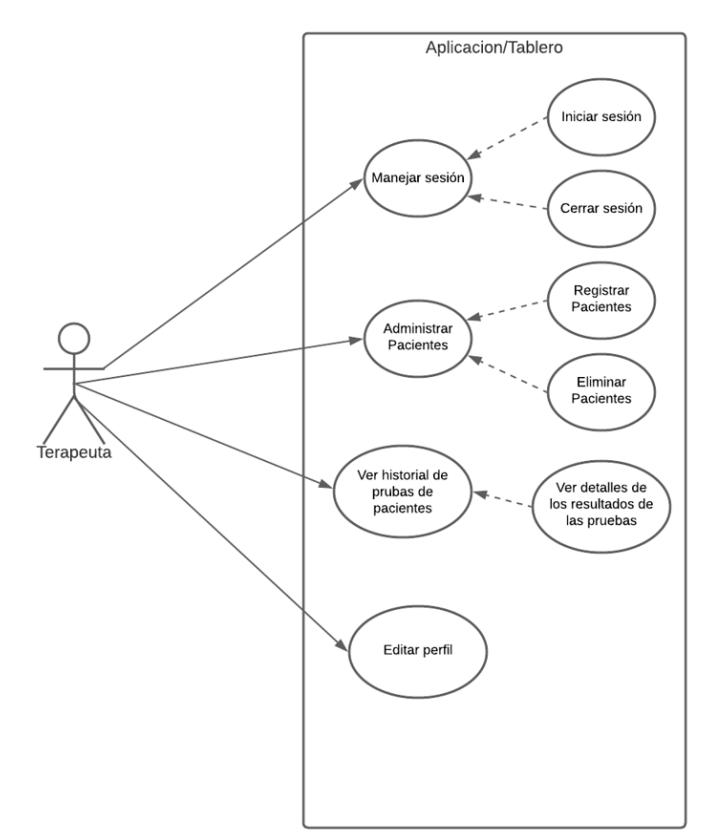

**Figura 2.29 Diagrama de casos de uso: aplicación [autoría propia]**

Para el segundo escenario, se ejemplifica la interacción del terapeuta y del paciente con el Wio Terminal, tal como se muestra en la figura 2.30. El niño realiza la prueba de lenguaje mientras el dispositivo muestra imágenes y cuenta las respuestas correctas. Del lado del terapeuta, lo más importante es la exportación del archivo que contiene los resultados de la prueba.

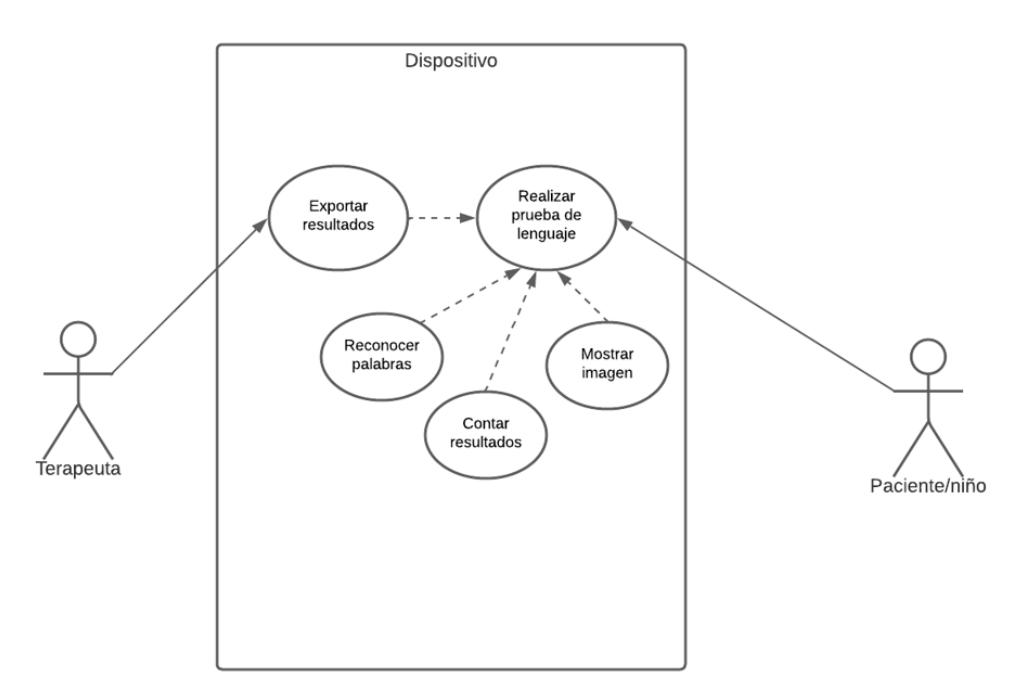

**Figura 2.30 Diagrama de casos de uso: dispositivo [autoría propia]**

#### **2.7.3 Diagramas de flujo**

De igual manera, se realizaron diagramas de flujo explicando los procesos antes mencionados, el uso del dispositivo para realizar pruebas de lenguaje y el uso de la aplicación por parte del terapeuta para ver el historial de pruebas de sus pacientes junto con los detalles de los resultados.

#### **Diagrama de flujo – Uso de la aplicación**

La figura 2.31 muestra como seria el funcionamiento de la aplicación web, haciendo énfasis en las funcionalidades de la misma, como el inicio de sesión, la visualización de los pacientes, su histórico de pruebas y el dashboard de cada una de las pruebas. Tambien se explican las opciones de registro y eliminación de pacientes.

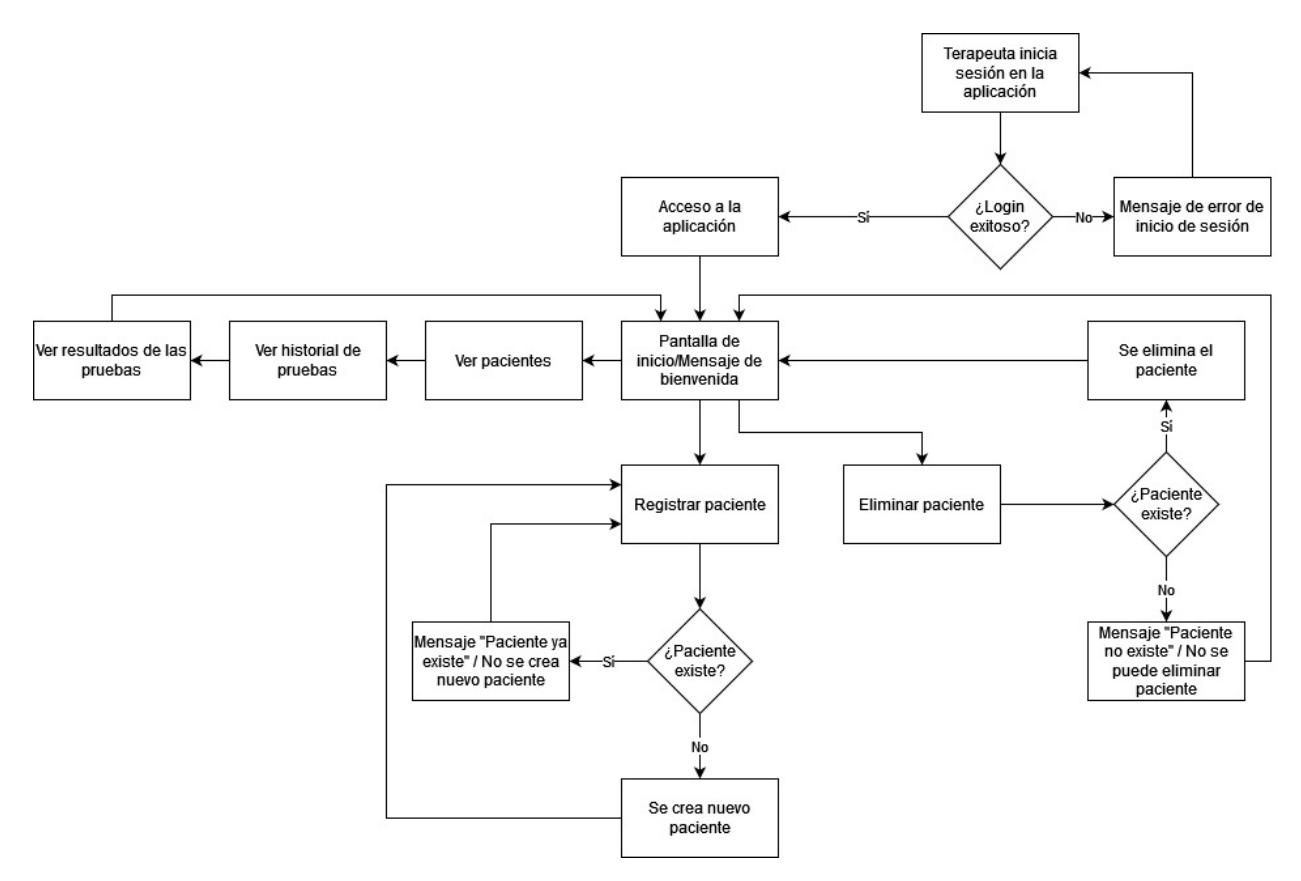

**Figura 2.31 Diagrama de flujo: uso de la aplicación [autoría propia]**

#### **Diagrama de flujo – Uso del dispositivo**

El funcionamiento del Wio Terminal se explica en la figura 2.32, la cual explica en qué consiste la prueba, cómo se marcan respuestas correctas e incorrectas y cómo se da la exportación del archivo de resultados hacía el smartphone del terapeuta.

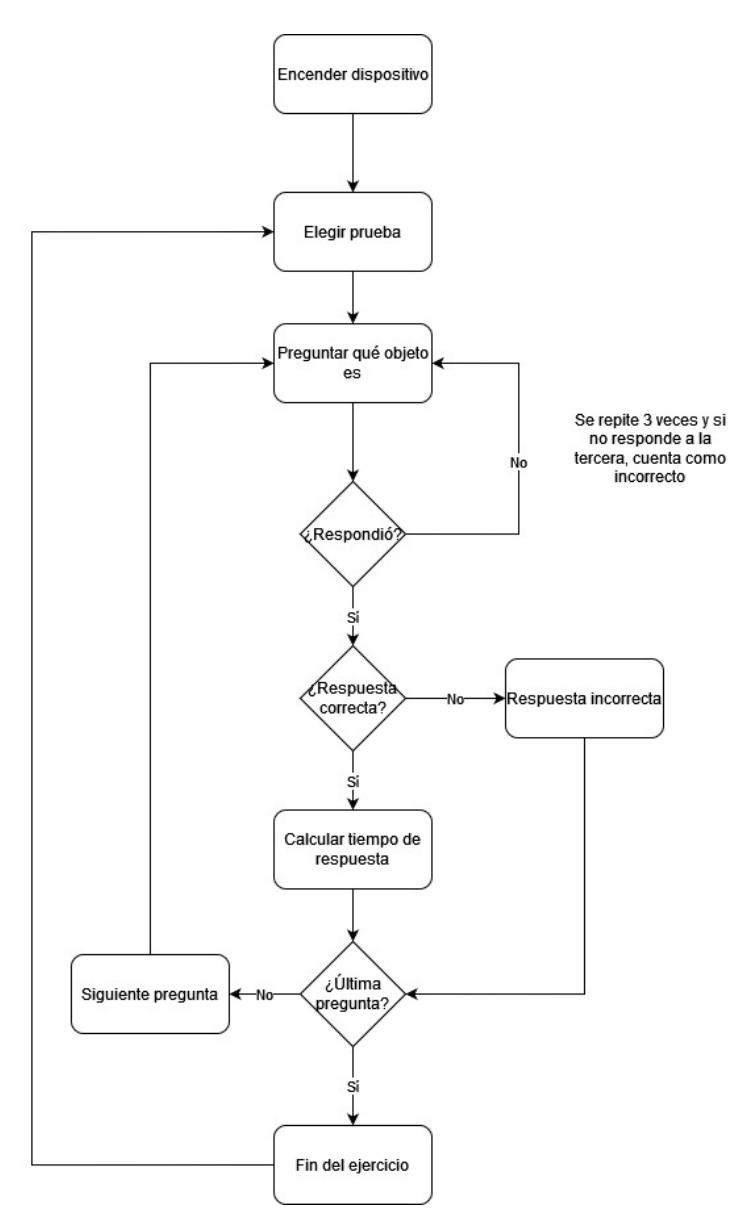

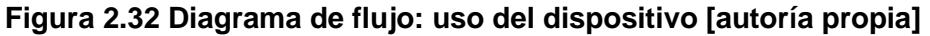

#### **2.7.4 Diagrama de bases de datos**

El diagrama de la base de datos se muestra en la figura 2.33. En la misma se pueden ver las tres entidades guardadas como colecciones en MongoDB. También las claves foráneas en cada entidad que asocian a las entidades entre sí.

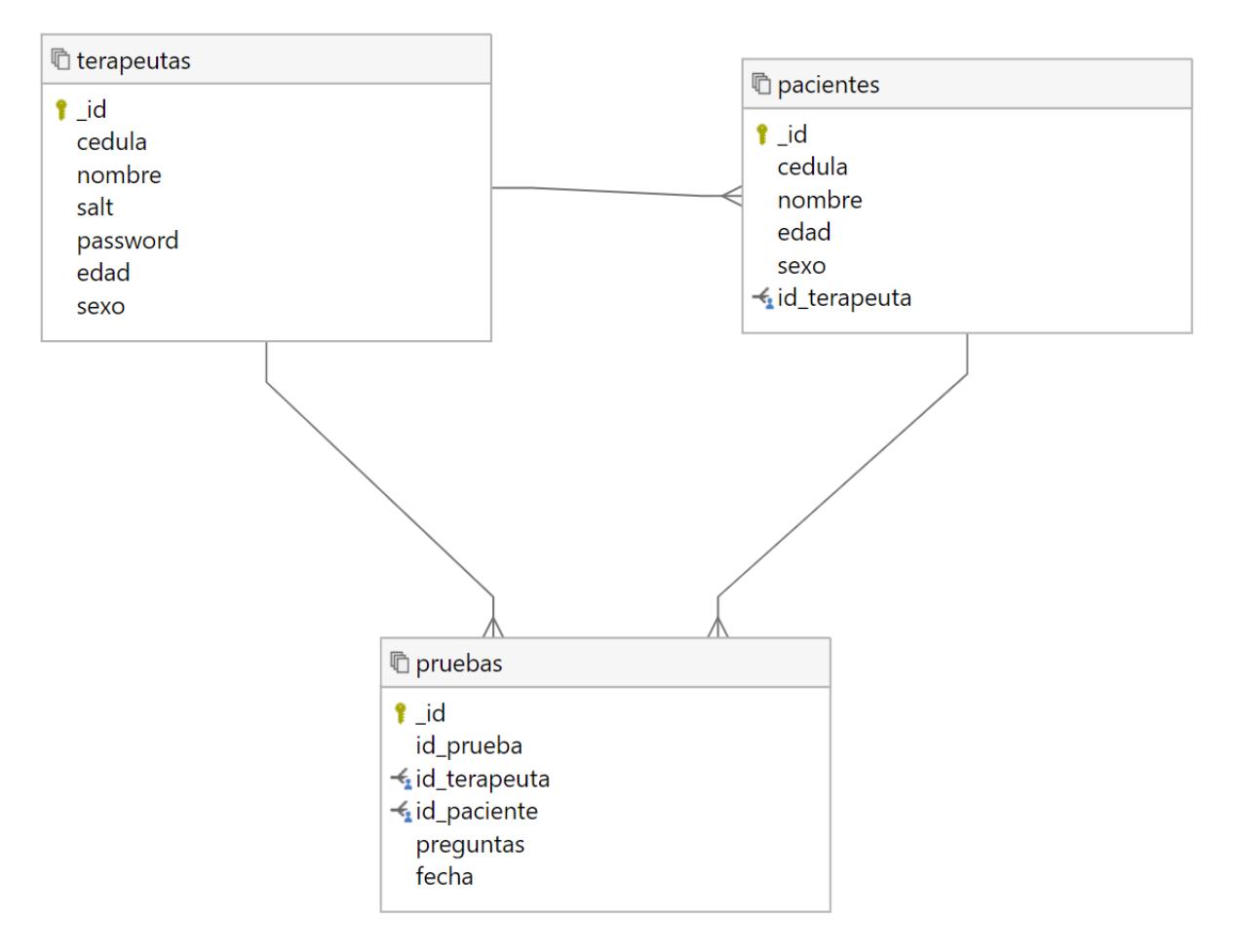

**Figura 2.33 Diagrama de base de datos [autoría propia]**

## **CAPITULO 3**

#### **3. RESULTADOS Y ANÁLISIS**

#### **3.1 Análisis**

En esta sección se encuentra una descripción de las tareas realizadas a lo largo del proyecto, las cuales fueron necesarios para poder construir la solución planteada anteriormente. A continuación, se hace un análisis del desarrollo de la aplicación móvil, la aplicación web y la configuración del dispositivo Wio Terminal. También se incluye el plan de implementación de la solución, el cual fue de gran ayuda para definir los tiempos de desarrollo.

#### **3.2 Desarrollo de la solución**

Con respecto al desarrollo de la solución, este se puede dividir en tres subdesarrollos: desarrollo de la aplicación móvil, desarrollo de la aplicación web y la programación del microcontrolador (Wio Terminal). A continuación, se describirán los desarrollos de cada uno de los módulos de la solución.

#### **3.2.1 Desarrollo de la aplicación móvil**

Con respecto al desarrollo de la aplicación móvil, la misma está enfocada a cumplir la tarea de la subida de los resultados de las pruebas realizadas por los terapeutas a la base de datos. Este desarrollo puede dividirse en tres partes: creación de la interfaz gráfica, integración de la aplicación con la base de datos y pruebas internas. Para el desarrollo de la interfaz gráfica, el diseño estuvo aprobado por el cliente desde la fase de prototipado, además, la interfaz no es muy sofisticada debido a que la aplicación solo cumple con el propósito antes mencionado. Otro punto para mencionar es que la interfaz fue creada también con el propósito de dar retroalimentación al usuario cuando se esté ingresando un valor incorrecto en alguna entrada de texto. Para la conexión de la aplicación con la base de datos solo fue necesario usar una librería que permite la conexión. Así mismo, seguida de esta fase se realizaron las pruebas internas, las cuales consisten en probar la subida de datos del archivo seleccionado hacia la base de datos.

#### **3.2.2 Desarrollo de la aplicación web**

El desarrollo de la aplicación web se enfocó en la representación amigable de datos al terapeuta, para este fin, se utilizó un estilo de diseño minimalista que presenta únicamente las opciones pertinentes a la representación de datos y administración de pacientes. En el apartado del Tablero, el terapeuta puede observar tanto una vista general como detallada de los resultados de cada paciente, así como un agregado de aciertos y tiempo de respuesta promedio de todos sus pacientes para comparación. En los apartados referentes a la administración de pacientes, el terapeuta puede registrar, actualizar y eliminar los pacientes a su cuidado. Los pacientes registrados son los que aparecerán disponibles para la carga de resultados desde la aplicación móvil.

#### **3.2.3 Programación del microcontrolador (Wio Terminal)**

En cuanto a la programación del microcontrolador, se pueden desglosar dos partes: el entrenamiento del modelo de reconocimiento de voz y la programación del Wio Terminal. Para la primera parte del entrenamiento se usó un dataset de autoría propia, en el cual se grabaron las palabras límite usadas para realizar las pruebas de lenguaje. El uso de únicamente las palabras límites fue una sugerencia del cliente durante la fase de prototipado, con el objetivo de reducir el tiempo y el tamaño de almacenamiento requerido por el dataset de entrenamiento. De este modo las valoraciones del lenguaje se harían evaluando la pronunciación de las palabras límites del rango de edad de los usuarios. Es decir, palabras que los usuarios deben poder pronunciar a la perfección a su edad. El entrenamiento de la red neuronal convolucional se realizó en la nube mediante la plataforma Edge Impulse para ser desplegado como una librería de Arduino en el Wio Terminal.

Dado que el micrófono integrado del Wio Terminal está diseñado para detectar niveles de sonido, se añadió el módulo de amplificación de audio reSpeaker, que cuenta con dos micrófonos y códecs de audio. Así, es posible lograr la funcionalidad de reconocimiento de voz el Wio Terminal.

33

Finalmente, el propio Wio Terminal fue programado para realizar la prueba automáticamente, una vez encendido y elegido el modo de prueba, el dispositivo empezará a mostrar las diferentes ilustraciones representativas de las palabras límites, mientras internamente guarda un registro del tiempo de respuesta, número de aciertos e intentos del paciente, para luego escribir estos resultados en un archivo CSV para ser exportado por Bluetooth al teléfono del terapeuta.

#### **3.3 Plan de implementación**

El plan de implementación fue definido a partir de la definición de los requerimientos funcionales y no funcionales del proyecto e información recopilada en las reuniones con el cliente. A medida que el desarrollo avanzaba, también se modificó el plan de implementación, debido a nuevas tareas que surgieron. En la tabla se describen las actividades realizadas para el desarrollo de la solución.

| No.            | Descripción                                                                                   | Fecha inicio | Fecha fin  | Participantes          |
|----------------|-----------------------------------------------------------------------------------------------|--------------|------------|------------------------|
| $\mathbf{1}$   | Desarrollo del back end<br>de la aplicación web.                                              | 10/12/2022   | 21/12/2022 | <b>Desarrolladores</b> |
| $\overline{2}$ | Desarrollo del front end<br>de la aplicación web.                                             | 10/12/2022   | 22/12/2022 | <b>Desarrolladores</b> |
| 3              | Desarrollo de la interfaz<br>de la aplicación móvil.                                          | 12/12/2022   | 15/12/2022 | <b>Desarrolladores</b> |
| $\overline{4}$ | Conexión de la base de<br>datos con la aplicación<br>móvil.                                   | 16/12/2022   | 21/12/2022 | <b>Desarrolladores</b> |
| 5              | Recolección de datos<br>para el entrenamiento<br>del<br>modelo<br>de<br>reconocimiento de voz | 26/12/2022   | 26/12/2022 | <b>Desarrolladores</b> |
| 6              | del<br>Entrenamiento<br>modelo<br>de<br>reconocimiento de voz.                                | 26/12/222    | 25/01/2023 | <b>Desarrolladores</b> |
| $\overline{7}$ | Programación del Wio   27/12/2022<br>Terminal.                                                |              | 26/01/2023 | <b>Desarrolladores</b> |

**Tabla 3.1 Plan de implementación de la solución [autoría propia]**

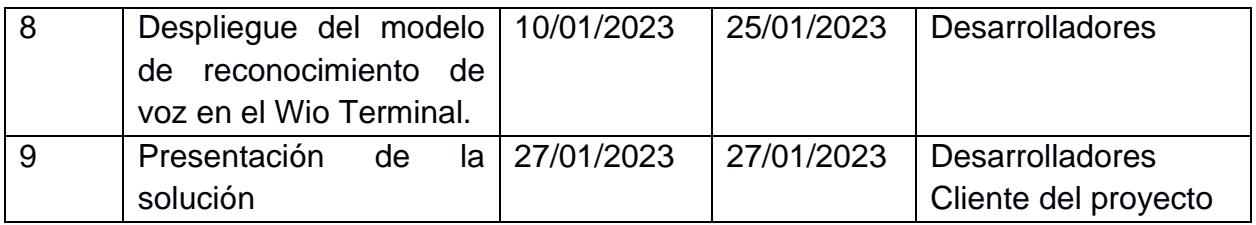

#### **3.4 Pruebas**

Se realizaron las respectivas pruebas y validaciones para comprobar la correcta implementación de las funcionalidades de la solución, con el fin de comprobar de que esta cumpla con los requerimientos definidos por el cliente. En esta sección podemos encontrar pruebas unitarias y pruebas de integración y los respectivos casos de uso que serán objeto de prueba.

#### **3.4.1 Pruebas unitarias**

Para las pruebas unitarias, se definieron los siguientes casos de uso: Aplicación móvil:

- Selección de archivo y subida de información a la base de datos.
- Entradas de texto incorrectas en los campos de cedula de terapeuta o paciente.

#### Aplicación web:

- Inicio de sesión a la aplicación por parte del terapeuta.
- Registro de paciente.
- Eliminar un paciente.
- Visualización de pacientes.
- Visualización de las pruebas de un paciente.
- Visualización del dashboard con los resultados de una prueba.

Wio Terminal:

- Realización de una prueba del lenguaje.
- Exportación de resultados por medio de bluetooth.

#### **3.4.2 Pruebas de integración**

Para las pruebas de integración, se definieron los siguientes casos de uso:

• Subida de datos de la aplicación móvil y visualización de resultados.

• Exportación de archivo CSV desde el Wio Terminal al smartphone del terapeuta.

#### **3.5 Resultados**

#### **3.5.1 Resultados de pruebas unitarias de la aplicación móvil**

## • **Prueba: Selección de archivo y subida de información a la base de datos.**

El resultado de esta prueba fue exitoso. El usuario pudo seleccionar el archivo y la aplicación dio como respuesta el mensaje de confirmación de una subida de datos exitosa.

## • **Prueba: Entradas de texto incorrectas en los campos de cedula de terapeuta o paciente.**

El resultado de esta prueba da como resultado la visualización de un mensaje de error por parte de la aplicación, en la que se le da retroalimentación al usuario de que la cedula del paciente o del terapeuta es incorrecta o no existe en la base de datos

#### **3.5.2 Resultados de pruebas unitarias de la aplicación web**

• **Prueba: Inicio de sesión a la aplicación por parte del terapeuta**

Luego de verificar las credenciales del terapeuta, si estas están registradas en la base de datos, el usuario tendrá acceso a la aplicación y podrá ver la pantalla de inicio, en donde se muestra un mensaje de bienvenida con el nombre del usuario.

#### • **Prueba: Registro de paciente**

Para registrar un paciente, el usuario tiene que llenar un formulario con los datos de este. Luego de llenar el formulario y dar clic en el botón de registrar, el usuario puede visualizar al paciente agregado en la ventana de ver pacientes, por lo que el registro ha sido exitoso.

#### • **Prueba: Eliminar un paciente**

El resultado de esta prueba fue exitoso. El usuario ingreso la cedula del paciente y recibió el mensaje de confirmación de que se pudo eliminar al paciente con éxito.

#### • **Prueba: Visualización de pacientes**

El resultado de esta prueba fue exitoso. El usuario pudo visualizar con éxito a los pacientes que están asociados a él.

#### • **Prueba: Visualización de las pruebas de un paciente**

Cuando el usuario abre la información de un paciente se muestra con éxito el historial de pruebas de este, por lo que el resultado de esta prueba fue un éxito.

## • **Prueba: Visualización del dashboard con los resultados de una prueba**

El usuario pudo visualizar con éxito el resumen de las pruebas, tal como se muestra en la captura, se muestran los detalles de la prueba seleccionada. Con esto, se puede concluir que la prueba fue exitosa.

#### **3.5.3 Resultados de las pruebas unitarias del Wio Terminal**

#### • **Prueba: Realización de una prueba del lenguaje.**

Como resultados de la prueba de realización del lenguaje del Wio Terminal, se logró confirmar su eficacia al registrar la señal de voz de los participantes y sus tiempos de respuesta con exactitud. Sin embargo, por las limitaciones del hardware, se tuvo que reemplazar las pistas visuales con texto y reducir el número de palabras de reconocer a un máximo de 8 palabras.

#### • **Prueba: Exportación de resultados por medio de bluetooth.**

Los resultados de la prueba de exportación por bluetooth demostraron la incapacidad del Wio Terminal de transmitir archivos completos usando dicho protocolo.

#### **3.6 Análisis de Costos**

#### • **Costos de implementación**

En la tabla 3.2 se muestran las horas invertidas en el desarrollo del proyecto, especificando las horas que tomo desarrollar las tareas principales especificadas anteriormente en el plan de implementación.

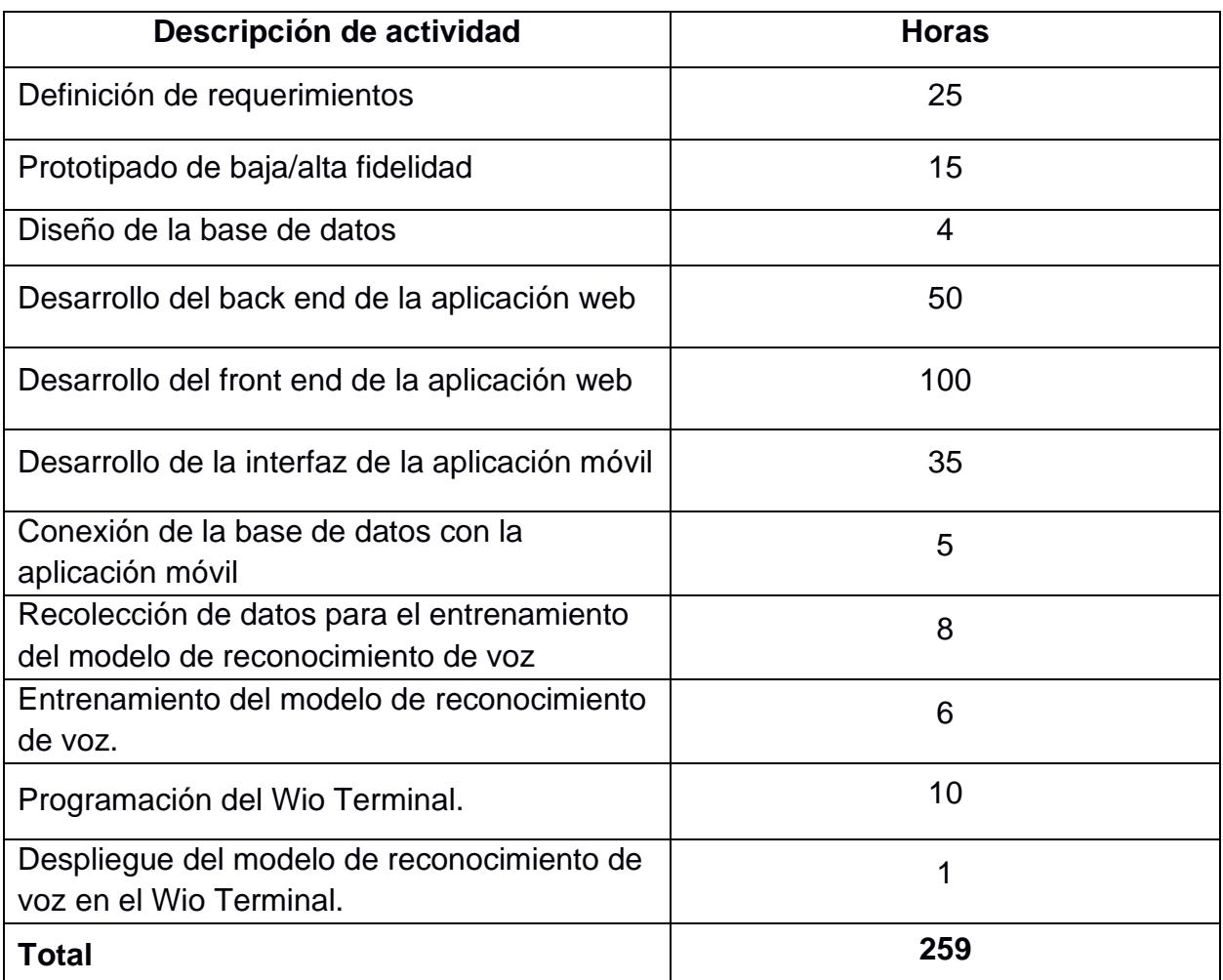

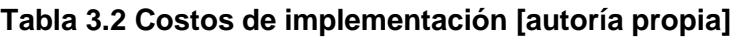

Si se considera un valor de \$8 la hora de trabajo, se tendría un total de \$2072 por las 259 horas totales, el cual sería el costo por pagar en caso de utilizar los servicios de un desarrollador. Para el desarrollo de este proyecto no se tomó en cuenta una tarifa por los servicios de desarrollo por tratarse de un proyecto de materia integradora.

#### • **Costos de despliegue**

Los costos de despliegue están definidos de manera anual, debido a que deben mantenerse para que la aplicación este desplegada.

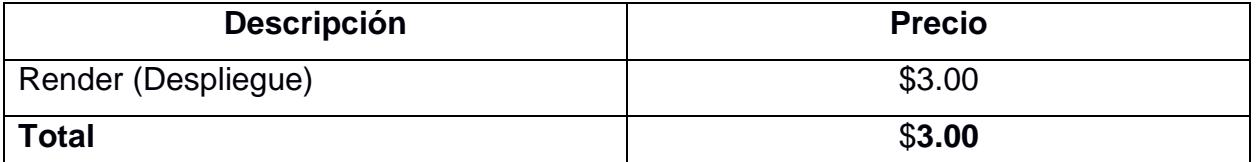

#### **Tabla 3.3 Costos de despliegue [autoría propia]**

Debido a que la aplicación no es tan grande, se tomó la decisión de desplegarla en Render, haciendo uso del plan individual, el cual tiene un costo de \$3.00 anuales, cobrando únicamente por el almacenamiento de los recursos que la aplicación utiliza.

#### • **Costos del componente físico**

Para ensamblar el componente físico se necesitan los módulos que se detallan a continuación:

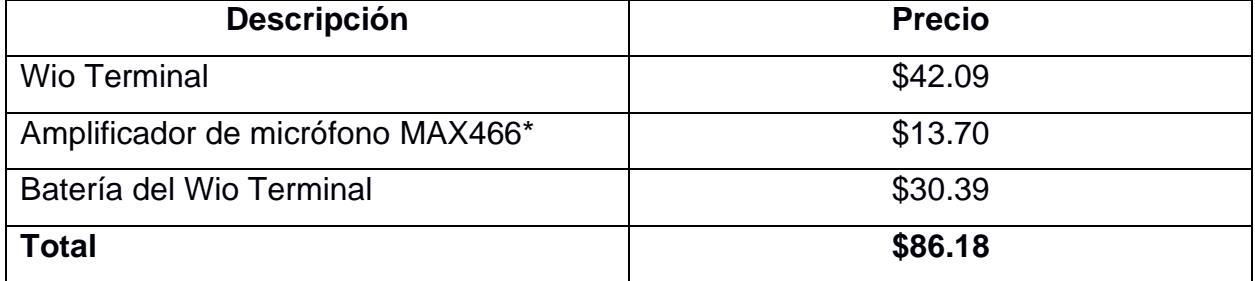

#### **Tabla 3.4 Costos del componente físico [autoría propia]**

Los precios de algunos componentes incluyen el valor del envío a Ecuador, ya que la mayoría de estos solo se pueden adquirir en tiendas de Estados Unidos.

\*Debido a fallos de manufactura con la placa ReSpeaker recibida, fue imperativo buscar una alternativa para la amplificación de micrófono. La opción más viable fue el módulo de amplificación de micrófono MAX4466 debido a su facilidad de adquisición.

### **3.7 Cierre de proyecto**

Una vez desarrollada la solución y habiendo implementado las funcionalidades del sistema, cumpliendo con los requerimientos definidos para la aplicación web, móvil y el Wio terminal, se procedió a la entrega de los siguientes recursos:

- Manuales de usuario (aplicación web, móvil y Wio Terminal)
- Diagrama de base de datos
- Prototipo funcional web
- Prototipo funcional móvil
- Prototipo funcional Wio Terminal

# **CAPÍTULO 4**

## **4. CONCLUSIONES Y RECOMENDACIONES**

### **4.1 Conclusiones**

- La metodología Design Thinking fue fundamental para el desarrollo de este proyecto. Nos hizo empatizar con los actores involucrados y pudimos entender sus necesidades, lo cual fue clave para poder definir los requerimientos funcionales y no funcionales de la solución.
- El conjunto de datos hecho por nosotros fue primordial para entrenar al modelo de reconocimiento de voz y obtener una buena efectividad. Con esto, el dispositivo (Wio Terminal) puede realizar las pruebas de manera similar a las pruebas físicas empleadas por los terapeutas.
- Los prototipos de las aplicaciones web y móviles fueron correctamente desarrollados y cumplen con los requerimientos definidos. Así mismo, fueron probados y dieron resultados positivos en cuánto a la experiencia de usuario.

## **4.2 Recomendaciones**

- Se recomienda expandir la funcionalidad del Wio Terminal, haciendo uso del resto de sus sensores como el acelerómetro, con el fin de realizar otro tipo de pruebas relevantes para el desarrollo infantil como pruebas básicas de motricidad o fuerza.
- Se recomienda expandir los casos de uso de la aplicación móvil, añadiendo elementos de la aplicación web para mejorar la experiencia del usuario al poder no sólo cargar los datos de las pruebas desde el celular, sino también visualizar los resultados directamente desde la aplicación.
- Es importante elegir bien el microcontrolador que se va a usar en el desarrollo de la solución, ya que algunos pueden presentar limitaciones de hardware, haciendo que no se puedan implementar todas las funcionalidades necesarias para el proyecto.

## **BIBLIOGRAFÍA**

[1] C. Cucchiarini, H. Strik and L. Boves, "Automatic evaluation of Dutch pronunciation by using speech recognition technology," 1997 IEEE Workshop on Automatic Speech Recognition and Understanding Proceedings, 1997, pp. 622-629, doi:

10.1109/ASRU.1997.659144.

[2] S. Wan, "Research on Speech Separation and Recognition Algorithm Based on Deep Learning," 2021 IEEE International Conference on Power, Intelligent Computing and Systems (ICPICS), 2021, pp. 722-725, doi: 10.1109/ICPICS52425.2021.9524204. [3] X. Chang, W. Zhang, Y. Qian, J. L. Roux and S. Watanabe, "MIMO-Speech: End-to-End Multi-Channel Multi-Speaker Speech Recognition," 2019 IEEE Automatic Speech Recognition and Understanding Workshop (ASRU), 2019, pp. 237-244, doi: 10.1109/ASRU46091.2019.9003986.

[4] C. S. Leow, T. Hayakawa, H. Nishizaki and N. Kitaoka, "Development of a Low-Latency and Real-Time Automatic Speech Recognition System," 2020 IEEE 9th Global Conference on Consumer Electronics (GCCE), 2020, pp. 925-928, doi:

10.1109/GCCE50665.2020.9291818.

[5] M. Akdeniz and F. Özdinç, "Maya: An artificial intelligence based smart toy for preschool children," International Journal of Child-Computer Interaction, vol. 29, no. 100347, 2021.

[6] D. Jayasekera, H. Alwis, H. Dissanayaka, R. Mudalinayake, V. Piyawardana and K. Pulasinghe, "ASD Screening for Toddlers via Physical Interpretation through Advanced AI," 2021 3rd International Conference on Advancements in Computing (ICAC), 2021, pp. 128-133, doi: 10.1109/ICAC54203.2021.9671177.

[7] Z. Pap, Z. Čović and J. Simon, "Artificial intelligence voice assistant implementation possibilities in interactive toy for preschool age children," 2021 IEEE 19th International

42

Symposium on Intelligent Systems and Informatics (SISY), 2021, pp. 21-26, doi: 10.1109/SISY52375.2021.9582538.

[8] E. Barragán P and S. Lozanos, "Identificación Temprana de Trastornos del Lenguaje," Rev. Med. Clin. Condes, pp. 227-232, 28 2 2011.

[9] Blub Blub Inc., "Speech Blubs: Language Therapy," Google Play Store, 24 10 2022. [Online]. Available:

<https://play.google.com/store/apps/details?id=org.blubblub.app.speechblubs>

[10] GiantLeap. "Discover Your Kids' Abilities". App Store. Available:

<https://apps.apple.com/app/giantleap-evaluation-game/id1493386012>

[11] Seeed Studio, "Wio Terminal: ATSAMD51 Core with Realtek RTL8720DN BLE 5.0

& Wi-Fi 2.4G/5G Dev Board with Free Course," Seeed Technology Co.,Ltd., 2022.

[Online]. Available: [https://www.seeedstudio.com/Wio-Terminal-p-](https://www.seeedstudio.com/Wio-Terminal-p-4509.html?queryID=436df5fb4c5883c62e23ee96b356a444&objectID=4509&indexName=bazaar_retailer_products)

[4509.html?queryID=436df5fb4c5883c62e23ee96b356a444&objectID=4509&indexNam](https://www.seeedstudio.com/Wio-Terminal-p-4509.html?queryID=436df5fb4c5883c62e23ee96b356a444&objectID=4509&indexName=bazaar_retailer_products)

[e=bazaar\\_retailer\\_products.](https://www.seeedstudio.com/Wio-Terminal-p-4509.html?queryID=436df5fb4c5883c62e23ee96b356a444&objectID=4509&indexName=bazaar_retailer_products)

[12] Seeed Studio, "ReSpeaker 2 Mic Array for Raspberry Pi," Seeed Technology

Co.,Ltd., 2022. [Online]. Available: [https://respeaker.io/2\\_mic\\_array/.](https://respeaker.io/2_mic_array/)

# **APÉNDICES**

## **APÉNDICE A**

## **Manual de Usuario – RIMAY (Aplicación web)**

**1. Ingreso a la aplicación**

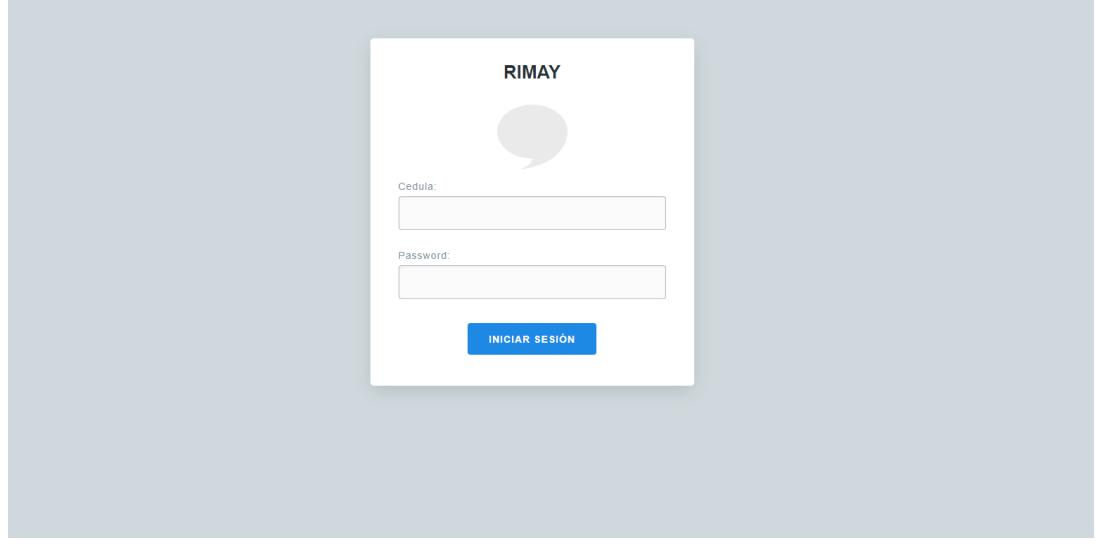

#### **Figura A1.1 Ventana de inicio de sesión [autoría propia]**

Para iniciar sesión en la aplicación, el terapeuta debe llenar los campos con su número de cedula y contraseña, tal como se muestra en la figura A1.1. Los usuarios serán creados por el usuario administrador, por lo que no se incluye una opción de registro.

#### **2. Pantalla de inicio**

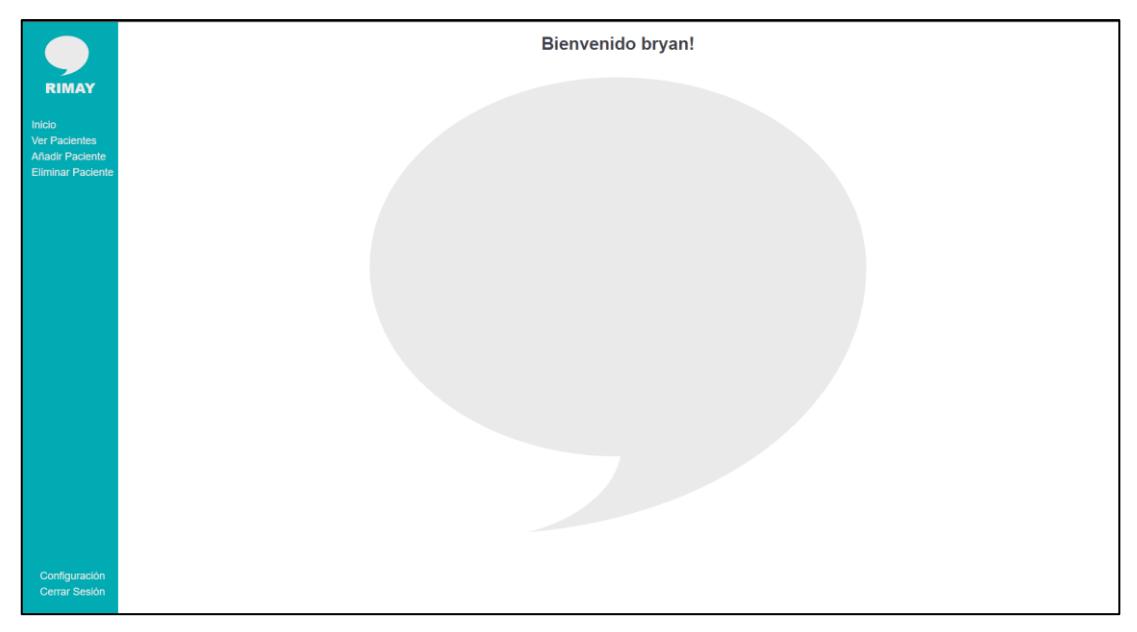

**Figura A1.2 Pantalla de inicio [autoría propia]**

Una vez validadas las credenciales del terapeuta, se crea una sesión con los datos del terapeuta y se mostrara la pantalla de inicio, mostrada en la figura A1.2. En esta pantalla se muestra un mensaje de bienvenida y el logo de la aplicación. Adicionalmente, se tiene el menú lateral que contiene las opciones que se pueden realizar por parte del usuario.

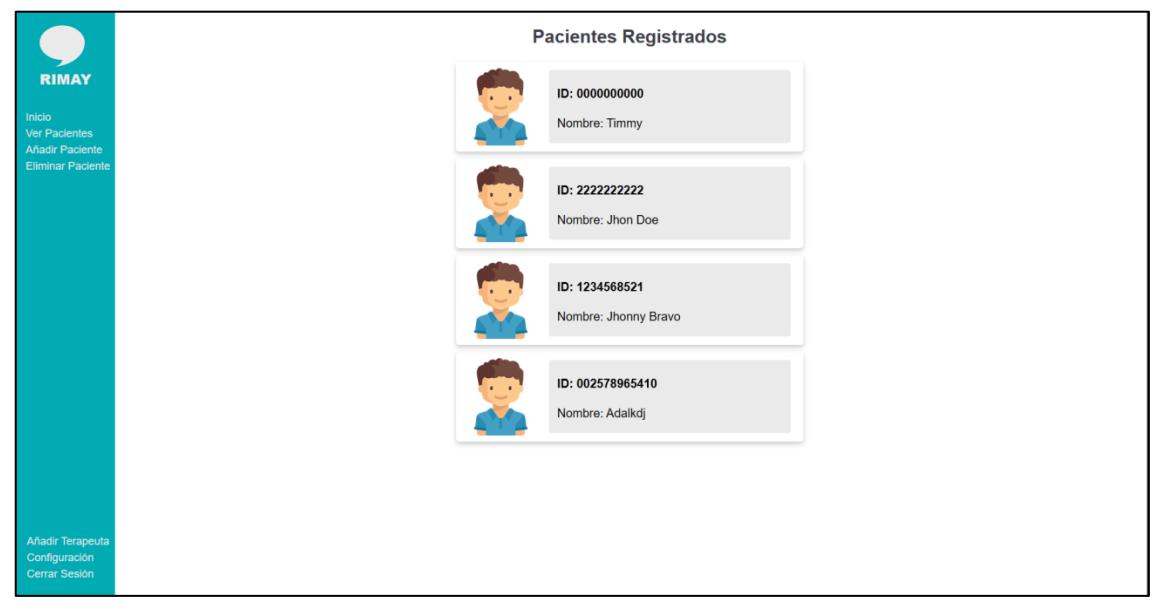

#### **3. Ver listado de pacientes**

**Figura A1.3 Pantalla de pacientes registrados [autoría propia]**

En la pantalla de pacientes registrados el usuario puede ver todos los pacientes que están asociados a él, como se muestra en la figura A1.3. Al seleccionar un paciente, se mostrará su historial de pruebas.

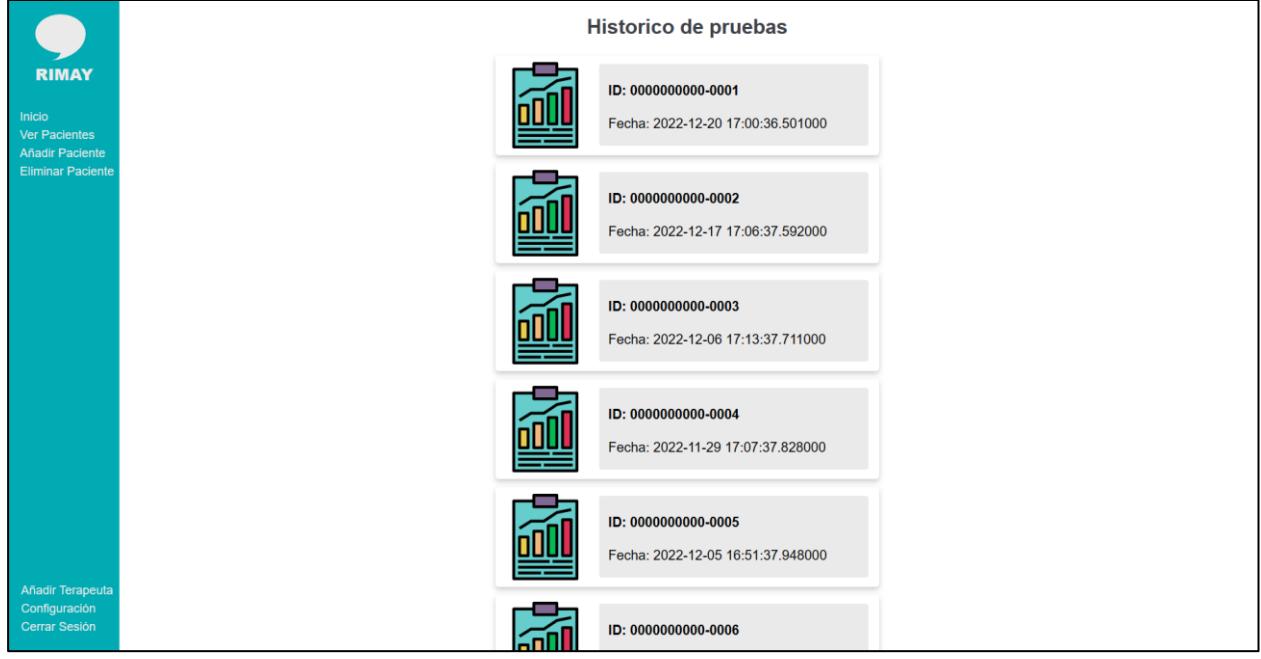

#### **4. Historial de pruebas**

#### **Figura A1.4 Historial de pruebas del paciente seleccionado [autoría propia]**

Al seleccionar un paciente, se despliega el histórico de pruebas de este. En la figura A1.4 se puede observar cómo cada prueba muestra detalles como el id de la prueba (formado por la cedula del paciente y otro número auto incrementable) y también la fecha en que la prueba fue realizada. Si se selecciona una prueba, se muestra un dashboard con los resultados de dicha prueba.

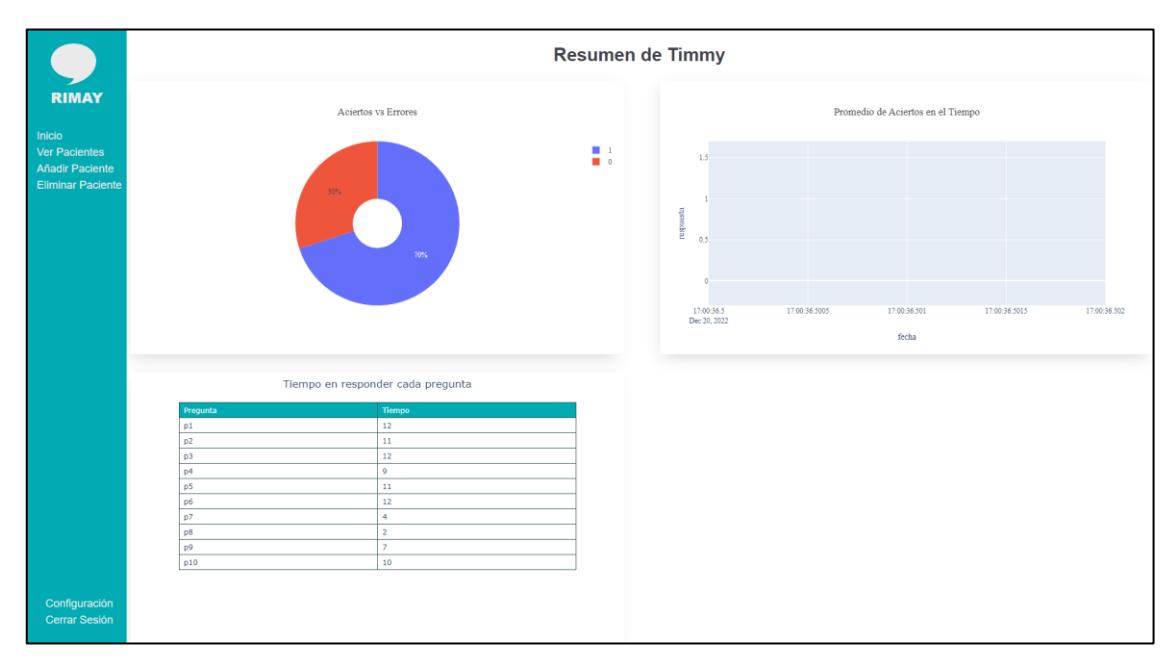

#### **5. Dashboard con resumen de una prueba**

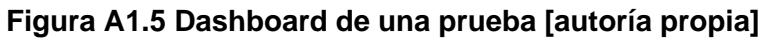

En la figura A1.5 se puede observar el dashboard con gráficos estadísticos que muestran un análisis de los resultados obtenidos en las pruebas a los pacientes. Cada uno contiene sus opciones de filtrado de información para un mejor análisis de la información mostrada.

#### **6. Registrar Paciente**

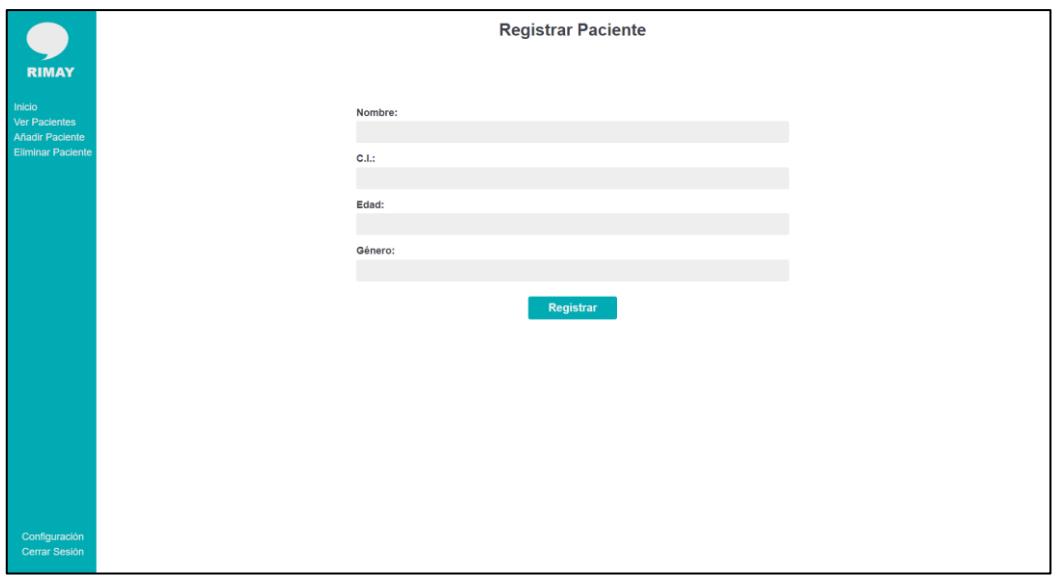

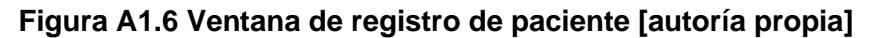

En la ventana de registro paciente se muestra un formulario en la que el terapeuta debe llenar los campos con la información del paciente, tal como se muestra en la figura A1.6.

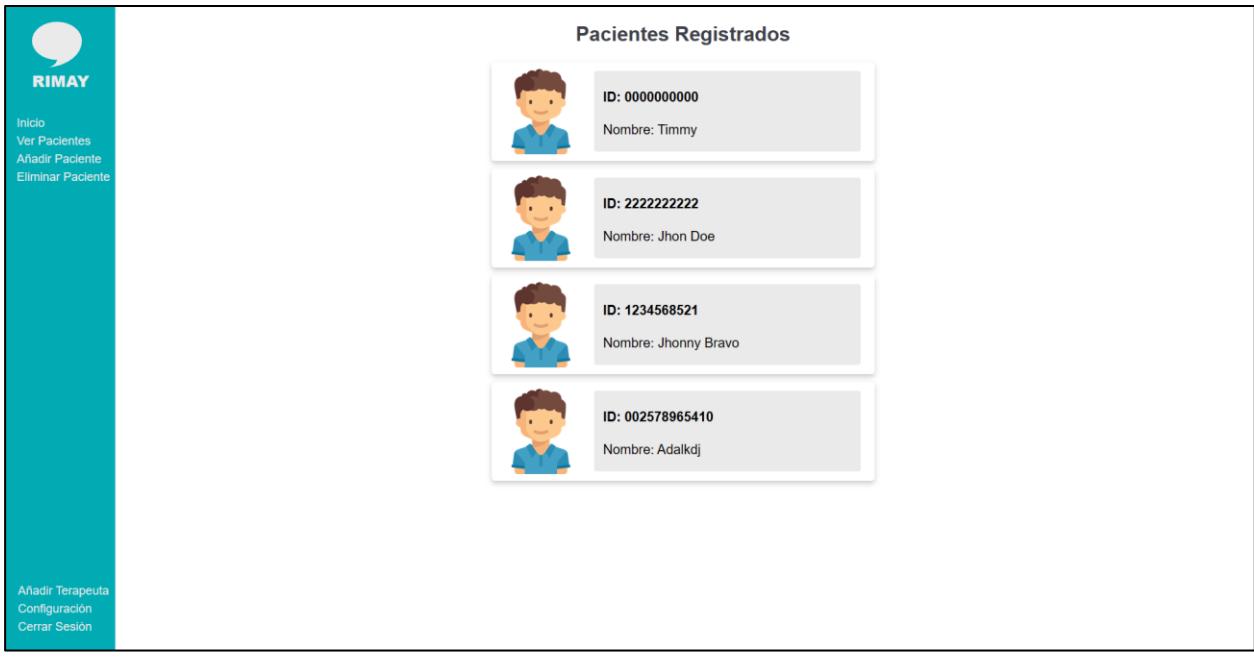

#### **Figura A1.7 Ventana de listado de pacientes registrados [autoría propia]**

Luego de llenar el formulario y dar clic al botón de registrar, se puede verificar si el registro fue exitoso en la ventana de ver pacientes, en la que debe aparecer el paciente.

#### **7. Eliminar paciente**

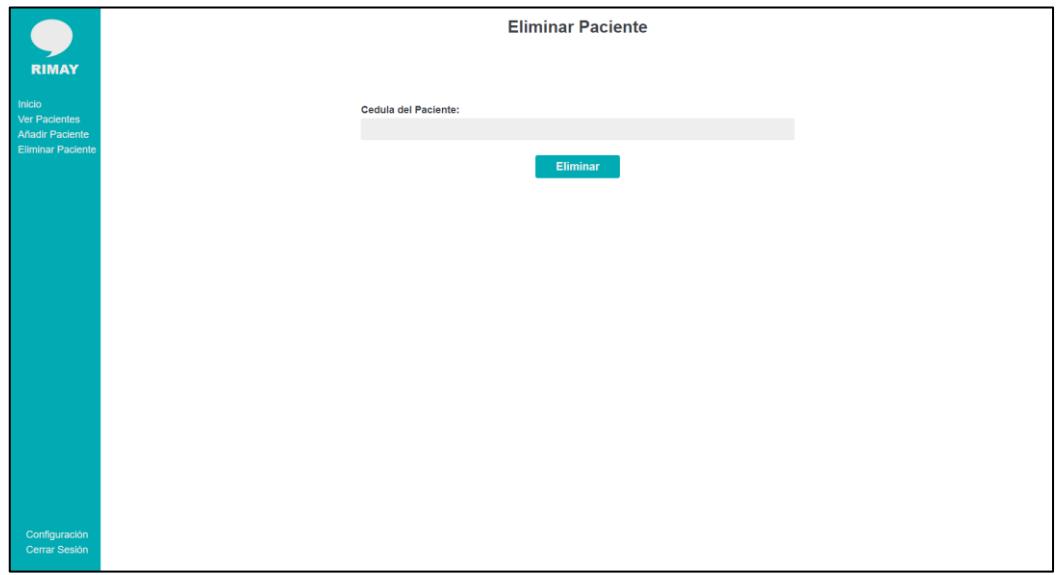

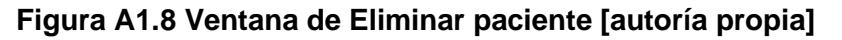

La figura A1.8 muestra la ventana de eliminar paciente, la cual consta de un input en el que el usuario debe ingresar la cedula del paciente que desea eliminar. Luego debe presionar el botón de Eliminar para realizar la acción de borrar al paciente junto con todas las pruebas que ha realizado.

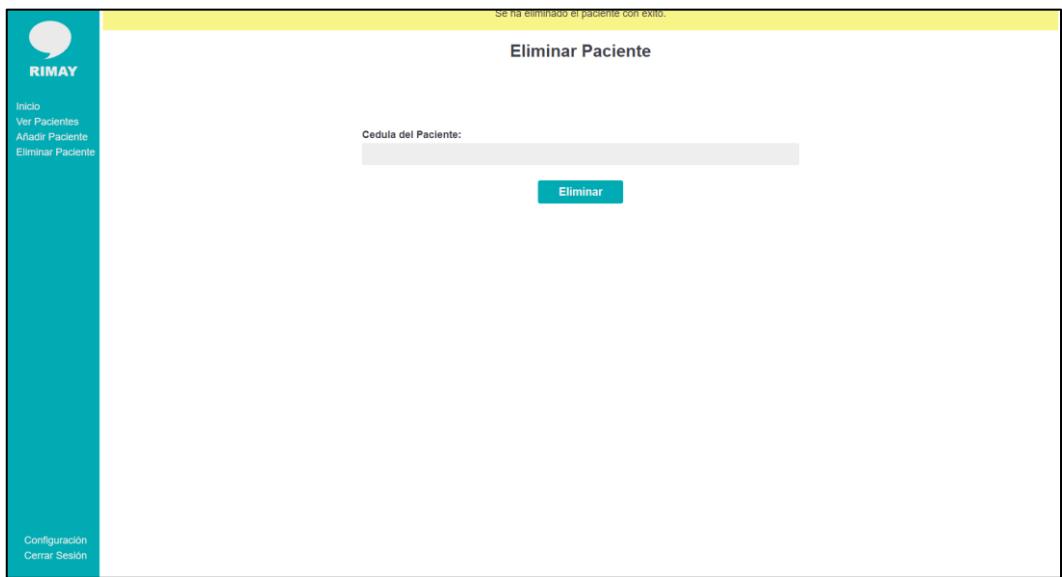

#### **Figura A1.9 Ventana de Eliminar paciente [autoría propia]**

Luego de dar clic en el botón Eliminar, se muestra un mensaje de confirmación indicando que el paciente ha sido eliminado con éxito, como se puede observar en la figura A1.9.

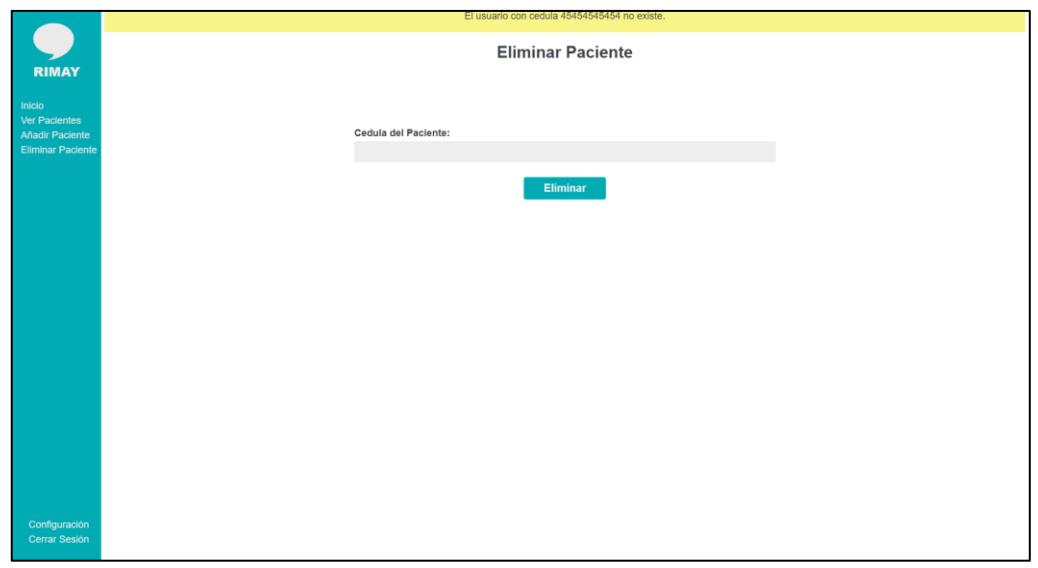

**Figura A1.10 Ventana de Eliminar paciente [autoría propia]**

Si el usuario coloca un numero de cedula que no está asociado a un paciente, la aplicación muestra un mensaje indicando que no existe ese paciente, lo cual se puede observar en la figura A1.10

#### **8. Añadir Terapeuta**

Con esta opción, el usuario puede agregar otros terapeutas al sistema. Para ello, se debe completar el formulario correspondiente y dar clic en el botón de registrar terapeuta. Estos elementos pueden observarse en la figura A1.11.

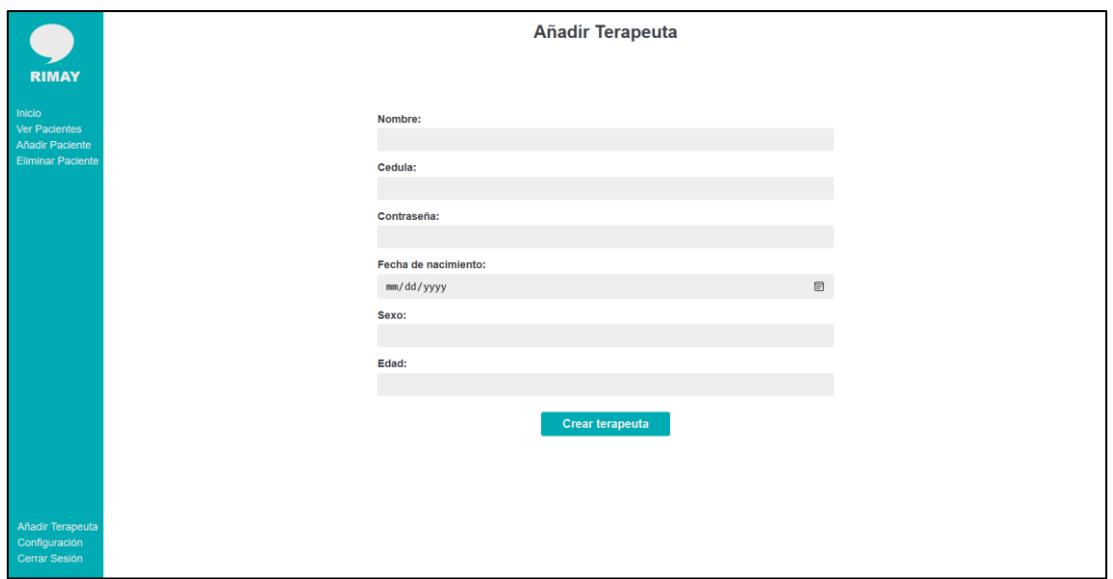

**Figura A1.11 Formulario para registrar terapeuta [autoría propia]**

#### **9. Cerrar sesión**

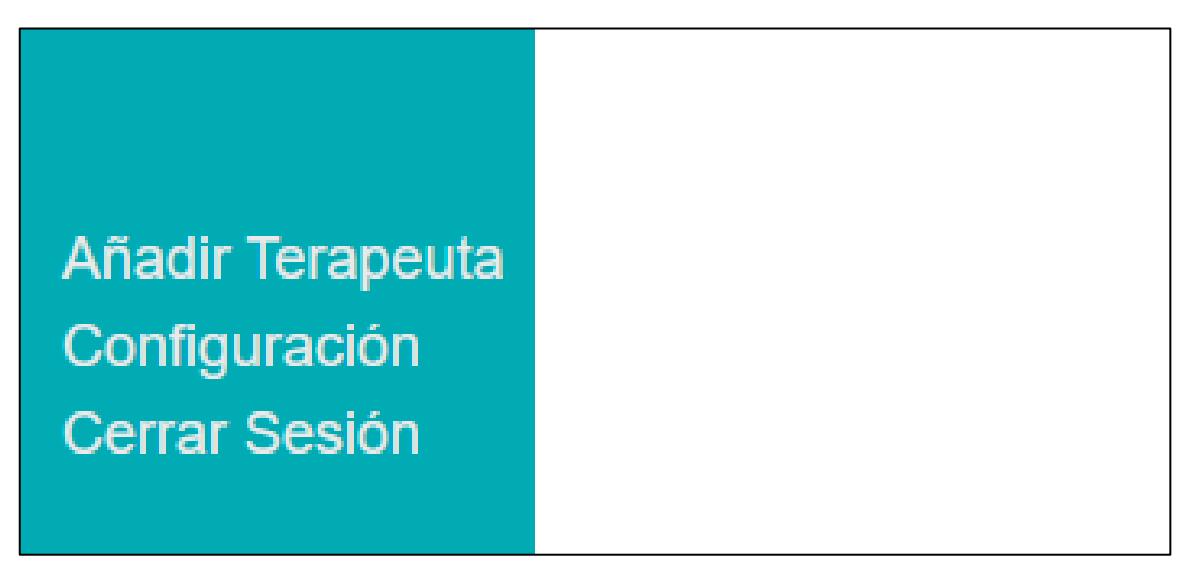

#### **Figura A1.12 Ventana de inicio [autoría propia]**

En el menú lateral se tiene la opción de cerrar sesión, tal como se muestra en la figura A1.12. Esto termina la sesión y envía al usuario a la pantalla de inicio de sesión.

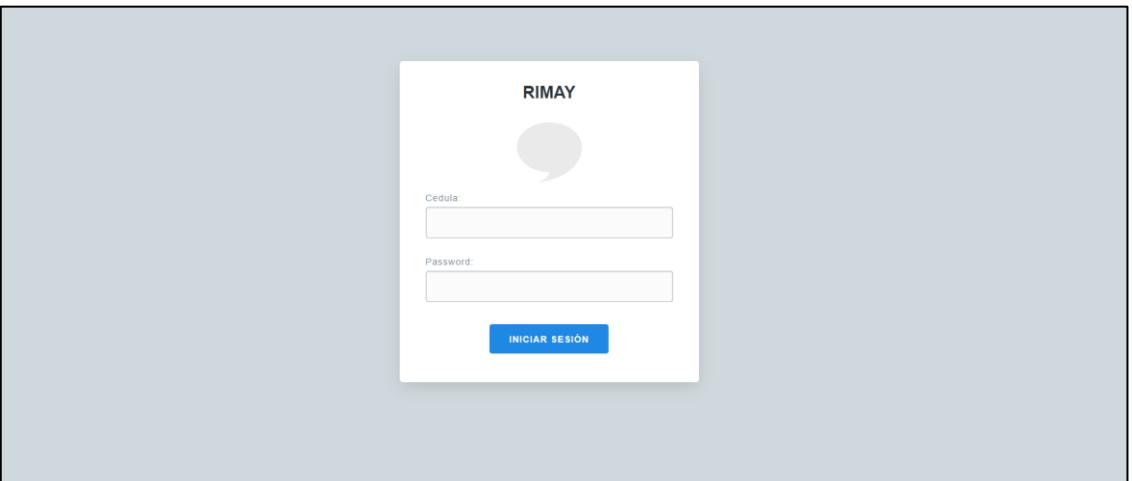

#### **Figura A1.13 Ventana de inicio de sesión [autoría propia]**

Una vez se cierra la sesión, el usuario es enviado a la pantalla de inicio de sesión mostrada en la figura A1.13.

## **APÉNDICE B**

## **Manual de usuario – RIMAY (Aplicación móvil)**

**1. Pantalla de inicio**

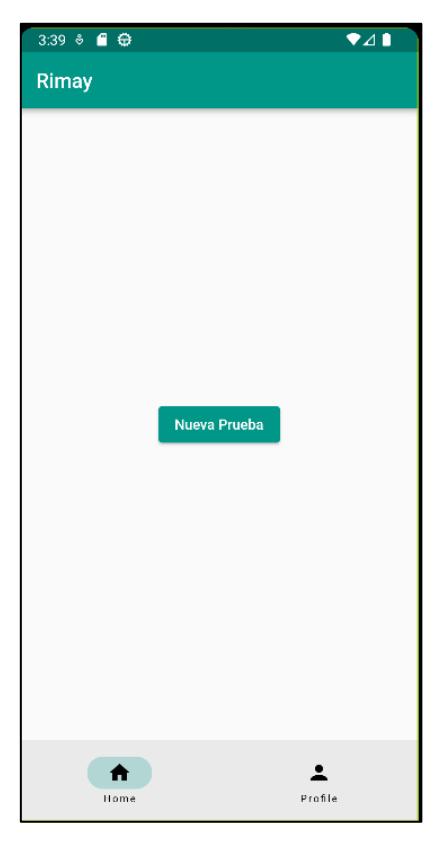

**Figura A2.1 Ventana de inicio [autoría propia]**

La pantalla de inicio se muestra en la figura A2.1. Esta cuenta con una única opción que consiste en agregar una nueva prueba. La aplicación no cuenta con un inicio de sesión por el momento, ya que solo está enfocada a subir los archivos de resultados a la base de datos.

#### **2. Agregar una nueva prueba**

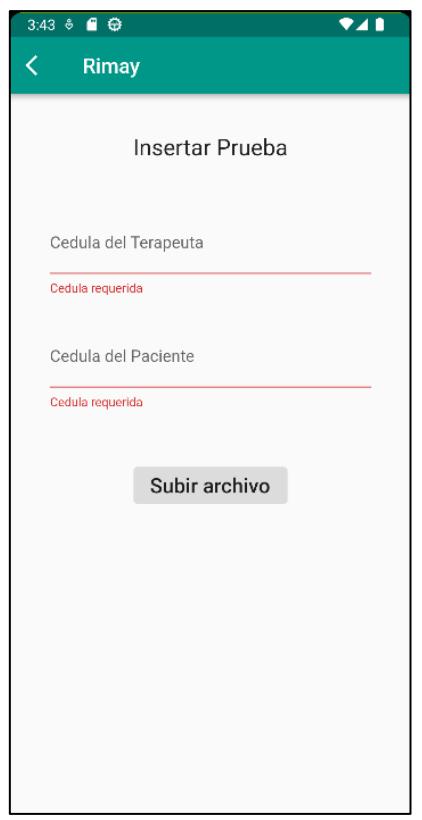

**Figura A2.2 Ventana de Insertar Prueba [autoría propia]**

Para insertar una prueba, el usuario debe llenar los campos mostrados en la figura A2.2, con el número de cedula del terapeuta y del paciente evaluado tal como se muestra a continuación: (figura A2.3)

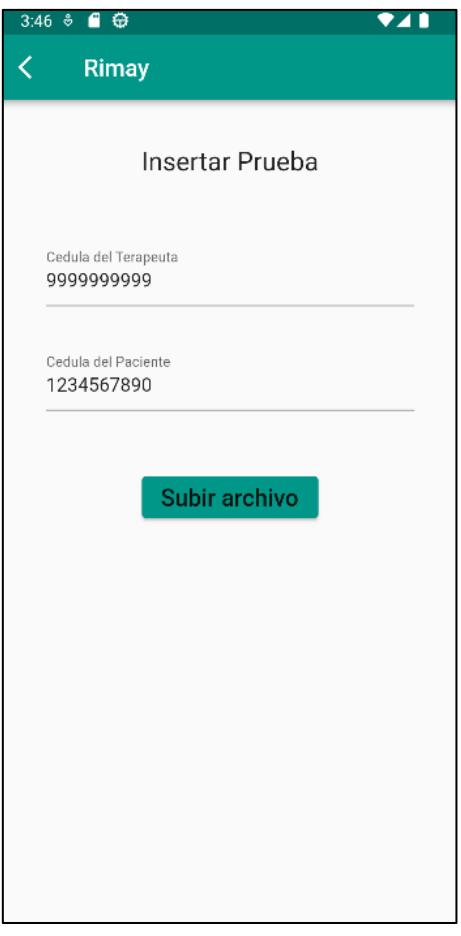

#### **Figura A2.3 Ventana de Registrar Prueba – Campos llenos [autoría propia]**

Si el número de cedula del terapeuta o del paciente no se encuentran registrados en la base de datos, entonces se mostrará la siguiente ventana emergente (figura A2.4) con un mensaje de error.

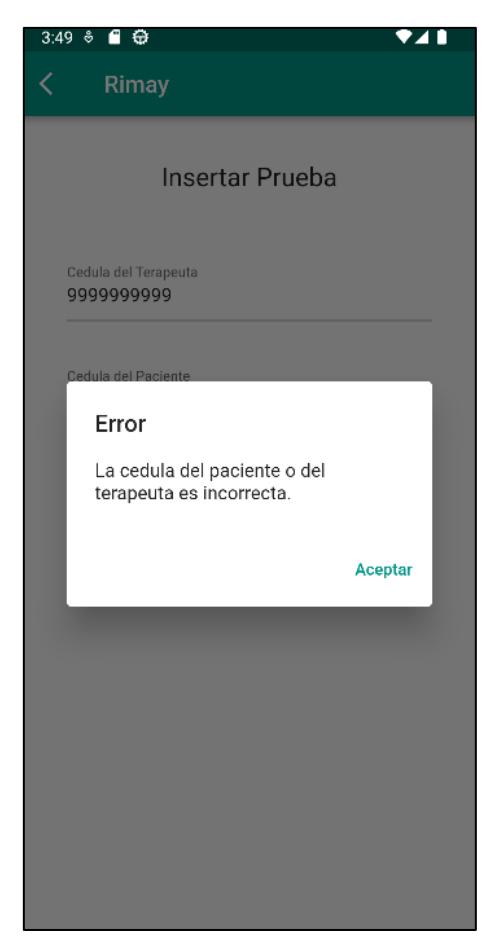

#### **Figura A2.4 Mensaje de error al ingresar una prueba [autoría propia]**

Cuando se ingrese de manera correcta ambos números de cedula, la aplicación abrirá el explorador de archivos del dispositivo y solo permitirá seleccionar archivos con extensión CSV.

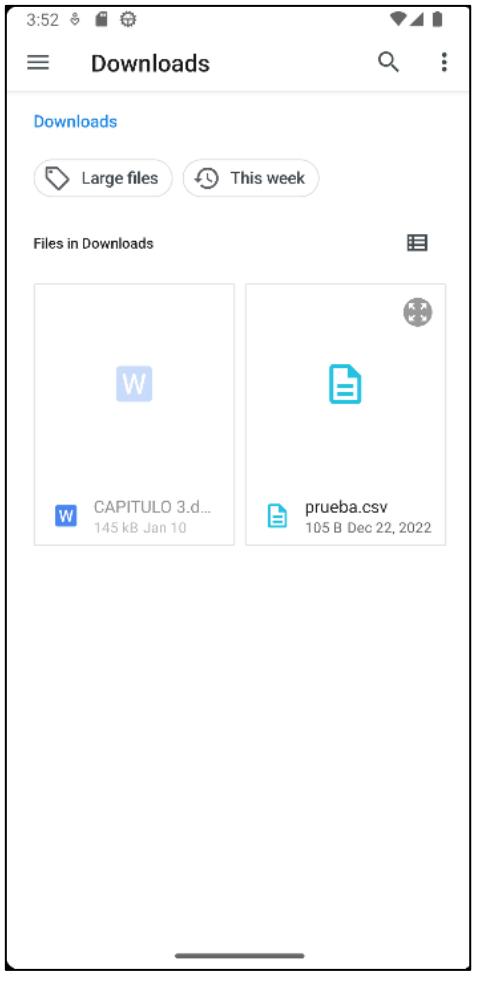

**Figura A2.5 Seleccionar archivo desde el explorador de archivos del dispositivo [autoría propia]**

Como se puede ver en la imagen A2.5, la aplicación solo permite seleccionar el archivo CSV, el cual será seleccionado para este ejemplo.

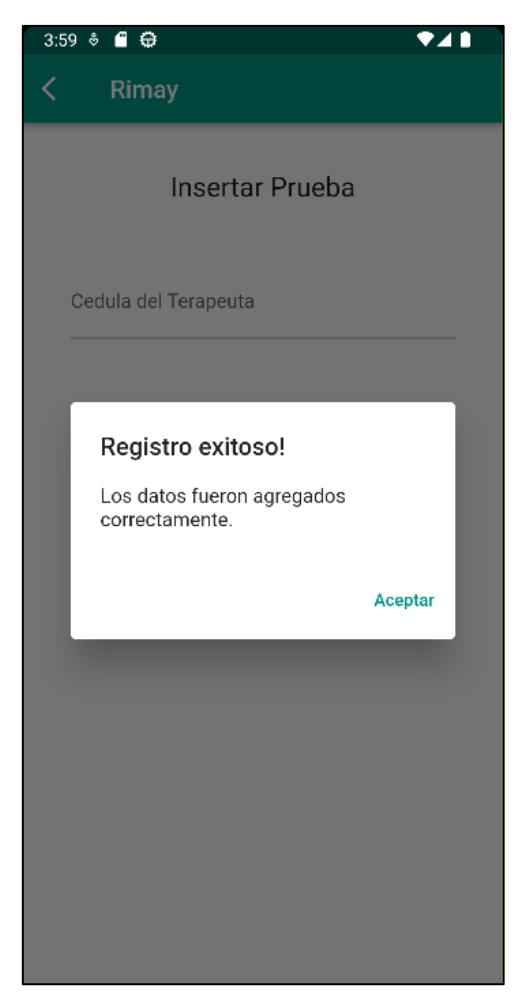

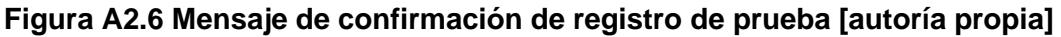

Una vez seleccionado el archivo, se realiza la subida de los datos a la base de datos y se muestra una ventana emergente con un mensaje de confirmación de registro exitoso, el cual se puede observar en la figura A2.6. Seguido de esto, la aplicación mostrara la ventana de registro de prueba en caso de que se quiera agregar otra prueba.

## **APÉNDICE C**

## **Manual de Usuario – RIMAY (Wio Terminal)**

En el caso del Wio Terminal, basta con encender el dispositivo y la prueba empezará automáticamente después de 5 segundos.

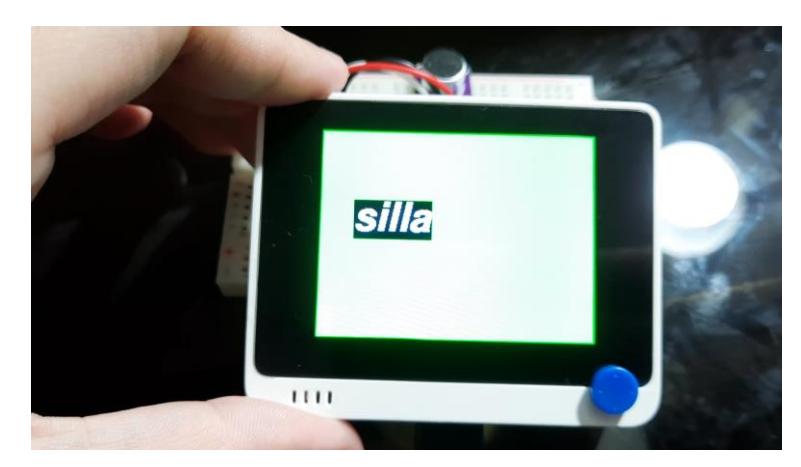

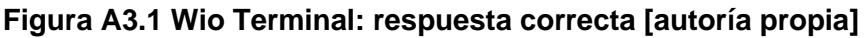

Una vez empezada la prueba, el Wio Terminal mostrará la palabra a pronunciar en pantalla y comenzará a captar las señales de voz del usuario, si el usuario ha respondido correctamente, la pantalla se iluminará en verde como se muestra en la figura A3.1.

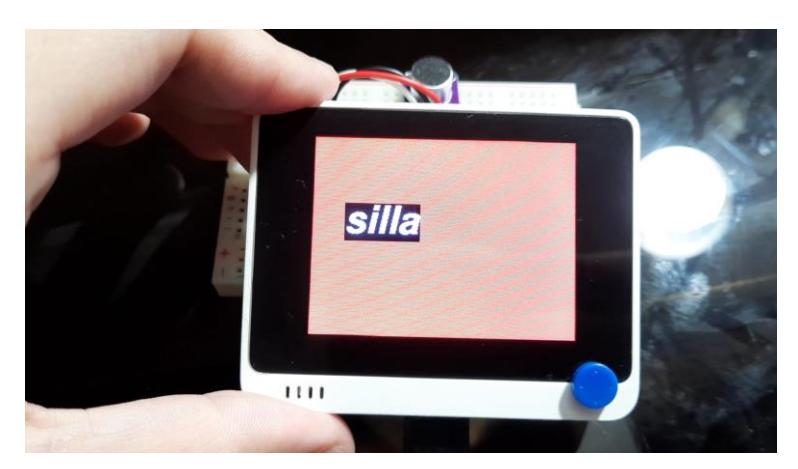

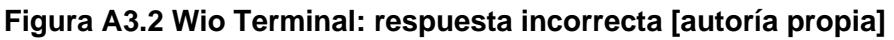

Si, al contrario, la pronunciación del usuario no es la correcta o responde con una palabra equivocada. La pantalla se iluminará en rojo y se mostrará la palabra que se ha pronunciado o la palabra que más se le aproxime, en el caso de la figura A3.2, se esperaba la respuesta de "torre", sin embargo la respuesta recibida fue "silla". Al finalizar, los resultados son exportados a un archivo CSV en la memoria microSD.